# Projektor Acer

H6800/E8600/HE-4K10/GM820/ VH-720/H6800BD+/H6800ABD/ H6800BD/H6800a/X6800/X6800a/ H6801BDa/H6800BDa/D4K2002/ H6805BDa/E8605/X6810/H6805BD/ H6807BDa/H6815BDa/H6816ABD

Podręcznik użytkownika

Copyright © 2020. Acer Incorporated. Wszelkie prawa zastrzeżone.

Podręcznik użytkownika projektora Acer Wydanie oryginalne: 04/2020 Informacje zawarte w tej publikacji mogą okresowo ulegać zmianom bez obowiązku powiadamiania kogokolwiek o wprowadzeniu takiej poprawki bądź zmiany. Takie zmiany zostaną zamieszczone w nowych wydaniach tego podręcznika lub w dokumentach i publikacjach uzupełniających. Firma nie udziela rękojmi ani gwarancji, wyraźnych lub domniemanych, w odniesieniu do zawartości niniejszego podręcznika, a w szczególności odrzuca roszczenia domniemanych gwarancji dotyczących przydatności handlowej lub przydatności do określonego celu.

W przewidzianym miejscu poniżej należy zapisać oznaczenie modelu, numer seryjny, datę zakupu oraz miejsce zakupu. Numer seryjny oraz oznaczenie modelu znajdują się na etykiecie przymocowanej do komputera. Wszelka korespondencja dotycząca komputera powinna zawierać informacje o numerze seryjnym, oznaczeniu modelu oraz zakupie.

Zabronione jest kopiowanie jakiejkolwiek części niniejszej publikacji, przechowywanie w systemach wyszukiwania informacji lub przekazywanie w jakiejkolwiek formie, zarówno elektronicznej, jak i mechanicznej, kserokopii lub innej formie zapisu bez uprzedniej pisemnej zgody Acer Incorporated.

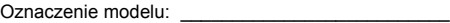

Numer seryjny: \_\_\_\_\_\_\_\_\_\_\_\_\_\_\_\_\_\_\_\_\_\_\_\_\_\_\_\_\_\_

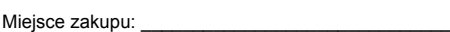

Acer oraz logo Acer to zastrzeżone znaki towarowe Acer Incorporated. Nazwy lub znaki towarowe produktów innych firm zostały wykorzystane wyłącznie do celów identyfikacji i należą one do odpowiednich firm.

"HDMI™, logo HDMI i High-Definition Multimedia Interface to znaki towarowe lub zastrzeżone znaki towarowe firmy HDMI Licensing LLC."

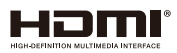

Data zakupu: \_\_\_\_\_\_\_\_\_\_\_\_\_\_\_\_\_\_\_\_\_\_\_\_\_\_\_\_\_\_\_\_

# <span id="page-2-0"></span>Informacje dotyczące bezpieczeństwa i wygody użytkowania

Przeczytaj uważnie podane instrukcje. Zachowaj ten dokument do wykorzystania w przyszłości. Należy stosować się do wszystkich instrukcji oznaczonych na produkcie.

#### Przed czyszczeniem produkt należy wyłączyć

Przed czyszczeniem produkt ten należy odłączyć od gniazda ściennego. Nie należy używać środków czyszczących w płynie lub w aerozolu. Czyszczenie należy wykonywać zwilżoną szmatką.

#### Ostrzeżenie dotyczące podłączania jako urządzenie odłączalne

Podczas podłączania urządzenia do zewnętrznego urządzenia zasilania należy przestrzegać następujących wskazówek:

- **•** Przed podłączeniem przewodu zasilającego do gniazda sieci prądu zmiennego na leży zainstalować zasilacz.
- **•** Przed odłączeniem zasilacza od projektora należy odłączyć przewód zasilający.
- **•** Jeśli system posiada wiele źródeł zasilania, odłącz zasilanie od systemu poprzez odłączenie wszystkich przewodów zasilających od zasilaczy.

#### Ostrzeżenie dotyczące dostępności

Upewnij się, że gniazdo zasilania do którego podłączany jest przewód zasilający jest łatwo dostępne i położone jak najbliżej operatora. Aby odłączyć zasilanie od urządzenia należy odłączyć przewód zasilający od gniazda zasilania prądem elektrycznym.

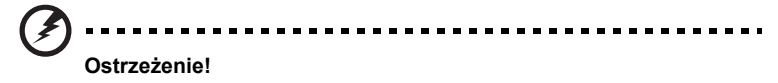

- **•** Nie należy używać tego produktu w pobliżu wody.
- **•** Nie należy umieszczać tego produktu na niestabilnym wózku, podstawie lub stole. Upadek produktu może spowodować jego poważne uszkodzenie.
- **•** Szczeliny i otwory służą do wentylacji i mają zapewnić prawidłowe działanie produktu i chronić go przed przegrzaniem. Nie należy ich blokować lub przykrywać. Nigdy nie należy blokować szczelin wentylacyjnych poprzez umieszczanie produktu na łóżku, sofie lub innej podobnej powierzchni.
- **•** Nigdy nie należy umieszczać tego produktu obok lub nad grzejnikiem lub miernikiem ciepła lub w zabudowie, jeśli nie zostanie zapewniona odpowiednia wentylacja.
- **•** Nigdy nie należy wpychać jakichkolwiek obiektów do tego produktu przez szczeliny obudowy, ponieważ mogą one dotknąć do niebezpiecznych punktów będących pod napięciem lub spowodować zwarcie części, a w rezultacie pożar lub porażenie prądem elektrycznym. Nigdy nie należy dopuszczać do przedostania się do produktu jakichkolwiek płynów.
- **•** Aby uniknąć zniszczenia komponentów wewnętrznych i zabezpieczyć przed wyciekiem baterii, nie należy umieszczać produktu na drgającej powierzchni.

**•** Nigdy nie należy używać podczas uprawiania sportu, ćwiczeń lub w innym otoczeniu narażonym na wibracje, które mogą spowodować nieoczekiwane zwarcie lub uszkodzenie urządzeń obrotowych, lampy.

#### Korzystanie z zasilania energią elektryczną

- **•** Ten produkt powinien być zasilany przy użyciu parametrów zasilania wskazanych na etykiecie. Przy braku pewności, co do parametrów dostępnego w danej okolicy sieci zasilającej należy sprawdzić te informacje u dostawcy lub w lokalnym zakładzie energetycznym.
- **•** Nie należy kłaść na przewodzie zasilającym żadnych przedmiotów. Nie należy umieszczać tego produktu w miejscu, gdzie może być nadeptywany przez przechodzące osoby.
- **•** Jeśli z tym produktem używany jest przedłużacz, należy sprawdzić, czy łączny amperaż urządzeń połączonych do przedłużacza nie przekracza amperażu przedłużacza. Należy również sprawdzić, czy łączny amperaż wszystkich produktów połączonych do gniazda ściennego nie przekraczać wartości znamionowej bezpiecznika.
- **•** Nie należy przeciążać gniazda zasilania, listwy zasilającej lub odbiornika poprzez podłączanie zbyt wielu urządzeń. Całkowite obciążenie systemu nie może przekraczać 80% wartości znamionowej obciążenia obwodu. Jeśli używane są listwy zasilające, obciążenie nie powinno przekraczać 80% wartości znamionowej prądu na wejściu listwy zasilającej.
- **•** Ten produkt adapter prądu zmiennego jest wyposażony w trzy-przewodową wtyczkę z uziemieniem. Wtyczka ta pasuje do gniazd zasilania z uziemieniem. Przed podłączeniem wtyczki zasilania należy upewnić się, że gniazdo zasilania jest prawidłowo uziemione. Nie należy podłączać wtyczki do nieuziemionego gniazda zasilania. Szczegółowe informacje można uzyskać u elektryka.

**Ostrzeżenie! Kołek uziemienia pełni funkcję ochronną. Używanie gniazda zasilania, bez prawidłowego uziemienia, może spowodować porażenie prądem elektrycznym i/lub obrażenia.**

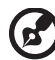

**Uwaga: Kołek uziemienia zapewnia także dobre zabezpieczenie przed zakłóceniami wytwarzanymi przez pobliskie urządzenia elektryczne, które mogą wpływać na wydajność tego produktu.**

**•** Produkt ten można używać wyłącznie z dostarczonym przewodem zasilającym. Jeśli potrzebna jest wymiana przewodu zasilającego należy sprawdzić, czy nowy przewód spełnia następujące wymagania: typ odłączany, z certyfikatem UL/CSA, z aprobatą VDE lub równoważną, maksymalna długość 4,5 metra (15 stóp).

#### Naprawa produktu

Nie należy naprawiać tego produktu samodzielnie, ponieważ otwieranie lub zdejmowanie pokryw może spowodować porażenie poprzez dotknięcie do niebezpiecznych punktów będących pod napięciem. Wszelkie naprawy należy powierzać wyłącznie wykwalifikowanemu personelowi serwisu.

Produkt ten należy odłączyć od ściennego gniazda zasilania i powierzyć jego naprawę wykwalifikowanemu personelowi serwisu, gdy:

**•** przewód zasilający zostanie uszkodzony, przecięty lub zapieczony

- **•** do produktu został wylany płyn
- **•** produkt został wystawiony na działanie deszczu lub wody
- **•** produkt został upuszczony lub uszkodzona została jego obudowa
- **•** produkt wykazuje wyraźne oznaki zmiany wydajności, co oznacza potrzebę naprawy
	- **•** produkt nie działa normalnie, mimo stosowania się do instrukcji działania

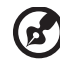

**Uwaga: Należy regulować tylko te parametry, które są wymienione w instrukcjach działania, ponieważ nieprawidłowa regulacja innych parametrów może spowodować uszkodzenie i często wymaga dużego nakładu pracy wykwalifikowanego technika serwisu, w celu przywrócenia normalnego działania produktu.**

. . . . . . . . . . . .

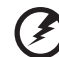

**Ostrzeżenie! Ze względów bezpieczeństwa w czasie dodawania lub zmiany komponentów, nie należy używać niezgodnych części. Skontaktuj się ze sprzedawcą w celu uzyskania informacji o możliwościach zakupu.**

Urządzenie i jego elementy jego rozbudowy, mogą zawierać małe części. Należy je trzymać poza zasięgiem małych dzieci.

#### Dodatkowe informacje dotyczące bezpieczeństwa

- **•** Nie wolno zaglądać w obiektyw projektora, gdy jest włączona lampa. Jasne światło może spowodować obrażenia oczu.
- **•** Najpierw należy włączyć projektor, a następnie źródła sygnałów.
- **•** Nie należy umieszczać tego produktu w następujących miejscach:
	- Słabo wentylowane lub zamknięte miejsca. Należy zachować odległość co najmniej 50 cm od ścian i zapewnić swobodny przepływ powietrza dookoła projektora.
	- Miejsca z nadmiernie wysoką temperaturą, takie jak wnętrze samochodu przy zamkniętych wszystkich oknach.
	- Miejsca z nadmierną wilgotnością, zapyleniem lub dymem papierosowym, co może spowodować zanieczyszczenie komponentów optycznych, skrócenie żywotności i przyciemnienie obrazu.
	- Miejsca w pobliżu alarmów pożarowych.
	- Miejsca z temperaturą otoczenia powyżej 40 ºC/104 ºF.
	- Miejsca o wysokości nad poziomem morza przekraczającej 10000 stóp.
- **•** Jeśli pojawią się nieprawidłowości związane z działaniem projektora należy go natychmiast odłączyć. Nie należy używać projektora, po zauważeniu wydobywającego się z niego dymu, dziwnego dźwięku lub zapachu. Dalsze używanie może spowodować pożar lub porażenie prądem elektrycznym. W takim przypadku, należy go jak najszybciej odłączyć od zasilania i skontaktować się z dostawcą.
- **•** Nie należy dłużej używać tego produktu, ponieważ może to spowodować jego rozerwanie lub upadek. W takim przypadku należy skontaktować się z dostawcą w celu sprawdzenia.
- **•** Nie należy narażać obiektywu projektora na działanie słońca. Może to spowodować pożar.
- **•** Po wyłączeniu projektora, a przed odłączeniem zasilania należy upewnić się, że zakończony został cykl chłodzenia.
- **•** Nie należy często gwałtownie odłączać zasilania lub odłączać projektor podczas działania. Przed wyłączeniem zasilania, najlepiej jest zaczekać na wyłączenie wentylatora.
- **•** Nie należy dotykać kratki wylotu powietrza i płyty dolnej, która może się nagrzewać.
- **•** Jeśli używany jest filtr powietrza należy go często czyścić. Wzrost temperatury wewnątrz urządzenia może spowodować uszkodzenie, gdy filtr/szczeliny wentylacyjne są zablokowane przez brud lub pył.
- **•** Nie należy zaglądać do wylotu powietrza podczas działania projektora. Może to spowodować obrażenia oczu.
- **•** Po włączeniu projektora, należy zawsze otwierać zamknięcie obiektywu lub zdejmować nasadkę obiektywu.
- **•** Podczas działania projektora nie należy zasłaniać jego obiektywu żadnymi obiektami, ponieważ może to spowodować rozgrzanie i zdeformowanie obiektu, a nawet pożar. Aby tymczasowo wyłączyć lampę, naciśnij **HIDE** na pilocie zdalnego sterowania.
- **•** Podczas działania lampa bardzo silnie nagrzewa się. Przed odłączeniem zespołu lampy w celu jego wymiany należy zaczekać około 45 minut na ochłodzenie projektora.
- **•** Nie należy używać lampy dłużej niż wynosi jej znamionowa żywotność. Dłuższe używanie lampy może czasami spowodować jej pęknięcie.
- **•** Nigdy nie należy wymieniać zespołu lampy lub komponentów elektronicznych, dopóki projektor nie zostanie odłączony.
- **•** Ten produkt może sam automatyczne wykrywać cykl żywotności lampy. Po wyświetleniu komunikatu z ostrzeżeniem należy wymienić lampę.
- **•** Podczas wymiany lampy należy zaczekać na ochłodzenie urządzenia i zastosować się do wszystkich instrukcji wymiany.
- Po wymianie modułu lampy należy wyzerować funkcję "Reset godzin lampy" w menu ekranowym "Zarządzanie".
- **•** Nie należy próbować demontować tego projektora. Wewnątrz znajdują się części pod niebezpiecznym, wysokim napięciem, które mogą spowodować obrażenia. Jedynym elementem, który może zostać wymieniony przez użytkownika jest lampa, która posiada własną zdejmowaną pokrywę. Naprawy należy powierzać wyłącznie wykwalifikowanemu personelowi serwisu.
- **•** Nie należy ustawiać tego projektora pionowo. Może to spowodować jego przewrócenie, a w następstwie obrażenia lub uszkodzenia.
- **•** Ten produkt może wyświetlać odwrócone obrazy dla instalacji przy montażu sufitowym. Do montażu sufitowego projektora należy stosować wyłącznie zestaw acer i po wykonaniu sprawdzić prawidłowość instalacji.
- **•** Projektor można ustawić tylko w pozycji poziomej, wykonując montaż biurkowy lub sufitowy, a kąt jego nachylenia nie może być większy niż 6 stopni, ponieważ doprowadziłoby to do znaczącego skrócenia okresu żywotności lampy lub poważnego zagrożenia bezpieczeństwa wynikającego z awarii systemu.

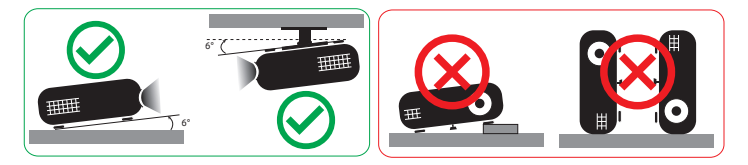

#### Ostrzeżenia dotyczące słuchania

W celu ochrony słuchu należy stosować się do następujących instrukcji.

- **•** Głośność należy zwiększać stopniowo, aż do osiągnięcia wyraźnego o komfortowego słyszenia.
- **•** Nie należy zwiększać poziomu głośności po wyregulowaniu go do poziomu akceptowanego przez uszy.
- **•** Nie należy zbyt długo słuchać muzyki przy wysokiej głośności.
- **•** Nie należy zwiększać głośności w celu zagłuszenia hałasu z otoczenia.
- **•** Głośność należy zmniejszyć jeśli słychać ludzi w pobliżu.

#### Instrukcje dotyczące usuwania

Po zużyciu nie należy usuwać tego urządzenia elektronicznego ze śmieciami domowymi. Aby zminimalizować zanieczyszczenie i zapewnić maksymalną ochronę środowiska należy stosować recykling. Dalsze informacje dotyczące przepisów regulujących usuwanie odpadów elektrycznych i elektronicznych (WEEE) znajdują się pod adresem **http://www.acer-group.com/public/Sustainability/sustainability01.htm**

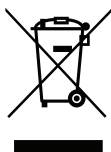

#### Porady dotyczące rtęci

Dla projektorów lub produktów elektronicznych, zawierających monitora lub wyświetlacz LCD/CRT:

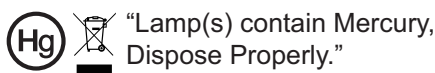

Lampa(y) wewnątrz tego produktu zawiera rtęć i powinna zostać poddana recyklingowi lub usunięta w sposób zgodny z prawem lokalnym, stanowym lub federalnym. Dalsze informacje można uzyskać w organizacji Electronic Industries Alliance pod adresem www.eiae.org. Specyficzne instrukcje dotyczące usuwania lampy, można uzyskać pod adresem **www.lamprecycle.org**

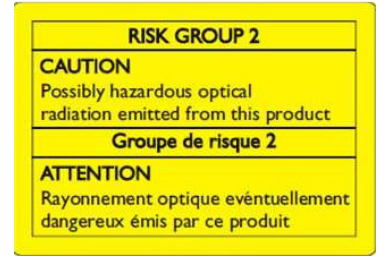

#### Nie wolno patrzeć na wiązkę światła, RG2

"Tak jak w przypadku każdego źródła jasnego światła nie wolno patrzeć bezpośrednio na wiązkę, RG2 IEC 62471-5:2015"

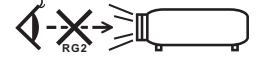

# <span id="page-7-0"></span>Na początek

### <span id="page-7-1"></span>Uwagi dotyczące użytkowania

Należy:

- **•** Przed pierwszym uruchomieniem projektora należy podłączyć bezprzewodowy klucz UWA5 do portu zestawu bezprzewodowego.
- **•** Po pierwszym uruchomieniu projektora przez użytkownika, a następnie podłączeniu klucza bezprzewodowego UWA5, należy ponownie uruchomić projektor.
- **•** Przed czyszczeniem produkt należy wyłączyć.
- **•** Do czyszczenia obudowy wyświetlacza należy stosować miękką szmatkę zwilżoną w łagodnym detergencie.
- **•** Jeśli produkt nie będzie używany przez dłuższy czas należy odłączyć go od gniazda prądu zmiennego.

Nie wolno:

- **•** Blokować szczelin i otworów wentylacyjnych urządzenia.
- **•** Stosować do czyszczenia urządzenia środków czyszczących o własnościach ściernych, wosków lub rozpuszczalników.
	- **•** Używać produktu w następujących warunkach:
		- **•** W miejscach ekstremalnie gorących, zimnych lub wilgotnych.
		- **•** W miejscach, w których może wystąpić nadmierne zapylenie i zabrudzenie.
		- **•** W pobliżu jakichkolwiek urządzeń, które generują silne pole magnetyczne.
		- **•** Umieszczać w bezpośrednim świetle słonecznym.

### <span id="page-7-2"></span>Środki ostrożności

Dla maksymalnego wydłużenia żywotności urządzenia, należy stosować się do wszystkich ostrzeżeń, środków ostrożności i zaleceń konserwacyjnych, wskazanych w tym podręczniku.

. . . . . . . . . .

### **Ostrzeżenie:**

- **•** Nie wolno zaglądać w obiektyw projektora, gdy jest włączona lampa. Światło może spowodować obrażenia oczu.
- **•** W celu zmniejszenia zagrożenia pożaru lub porażenia prądem elektrycznym, nie należy narażać tego produktu na oddziaływanie deszczu lub wilgoci.
- **•** Nie należy otwierać, ani rozmontowywać produktu, gdyż może to spowodować porażenie prądem elektrycznym.
- **•** Podczas wymiany lampy należy zaczekać na ochłodzenie urządzenia i zastosować się do wszystkich instrukcji wymiany.
- **•** Produkt ten może sam automatyczne wykrywać cykl żywotności lampy. Po wyświetleniu komunikatów z ostrzeżeniem należy wymienić lampę.
- Po wymianie modułu lampy należy wyzerować funkcję "Reset godzin lampy" w menu ekranowym "Zarządzanie".
- **•** Po wyłączeniu projektora, przed odłączeniem zasilania należy upewnić się, że zakończony został cykl chłodzenia.
- **•** Najpierw należy włączać projektor, a następnie źródła sygnałów.

viii

- **•** Nie należy zakładać pokrywy obiektywu podczas działania projektora.
- **•** Po osiągnięciu przez lampę końca żywotności, może się ona przepalić generując wysoki, trzaskający dźwięk. W takim przypadku, projektor nie włączy się dopóki nie zostanie wymieniona lampa. W celu wymiany lampy skontaktuj się z lokalnym dostawcą lub z punktem serwisowym Acer.

### <span id="page-8-0"></span>Czyszczenie obiektywu

- **•** Pamiętaj, aby przed czyszczeniem obiektywu wyłączyć projektor i odłączyć przewód zasilania od gniazdka celem umożliwienia chłodzenia projektora przez co najmniej 30 minut.
- **•** Do usunięcia kurzu skorzystać z zasobnika sprężanego powietrza.
- **•** Użyć specjalnej szmatki do czyszczenia obiektywów i delikatnie wytrzeć obiektyw. Nie należy dotykać obiektywu palcami.
- **•** Do czyszczenia obiektywu nie należy stosować detergentów zasadowych/ kwaśnych lub lotnych rozpuszczalników takich jak alkohol. Jeżeli obiektyw zostanie uszkodzony w wyniku procesu czyszczenia, uszkodzenie takie nie jest objęte gwarancją.

#### . . . . . . **Ostrzeżenie:**

- **•** Do usuwania kurzu lub zabrudzeń z obiektywu nie należy korzystać z rozpylaczy zawierających łatwopalne gazy. Może to spowodować pożar z powodu nadmiaru ciepła wewnątrz projektora.
- **•** Nie należy czyścić obiektywu podczas rozgrzewania projektora ponieważ może do spowodować oderwanie folii powierzchniowej obiektywu.
- **•** Nie należy wycierać ani uderzać obiektywu twardymi przedmiotami.

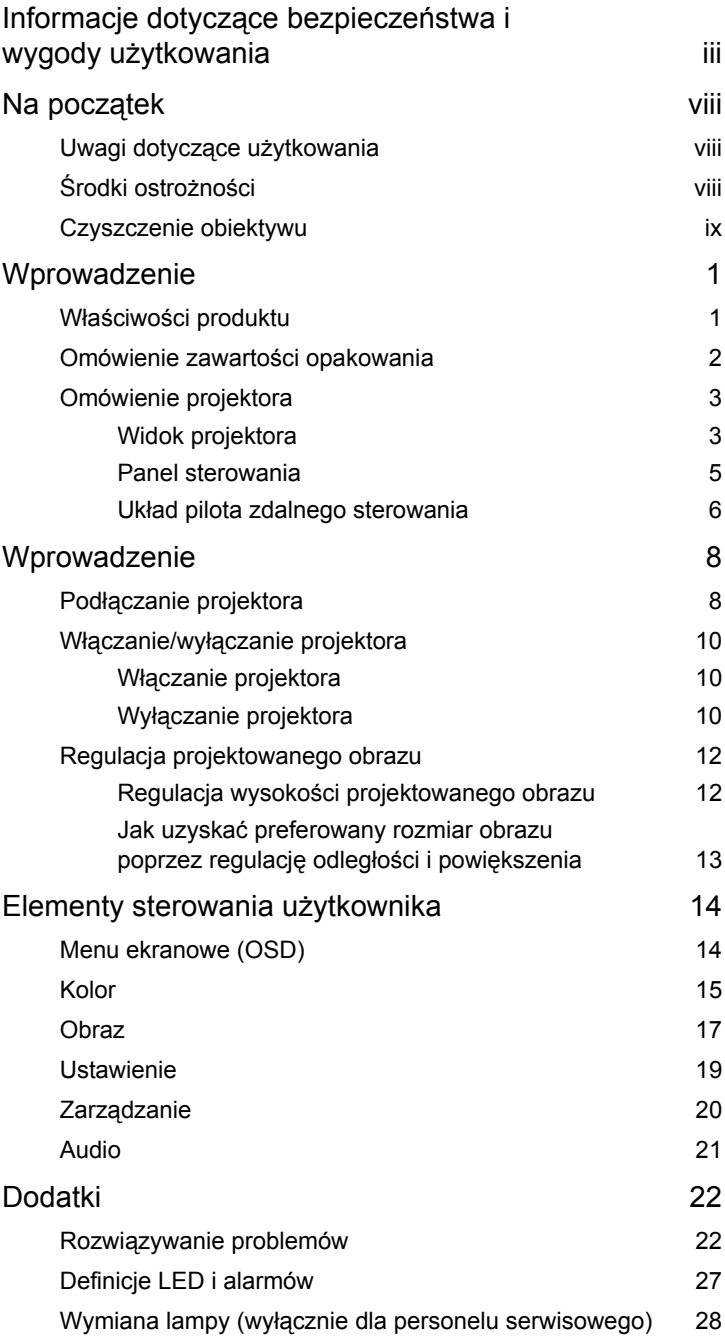

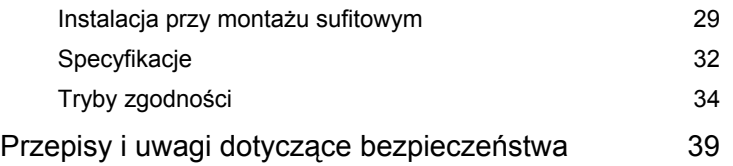

# <span id="page-11-0"></span>**Wprowadzenie**

### <span id="page-11-1"></span>**Właściwości produktu**

Przedstawianym produktem jest projektor single-chip DLP<sup>®</sup>. Wśród wyróżniających go właściwości można wymienić:

- **•** Technologia DLP®
- **•** Rozdzielczość 4K UHD
- **•** Umożliwia wyświetlanie zawartości 3D za pośrednictwem technologii łącza DLP: Obsługa DLP 3D
- **•** Wysoka jasność i współczynnik kontrastu
- **•** Uniwersalny tryb wyświetlania (Jasny, Standardowy, sRGB, Rec. 709, Film, Ciemny kinowy, Gra, Piłka nożna, ISF dzień, ISF noc, HDR, HLG, Użytk.) zapewniaj optymalne działanie w każdej sytuacji
- **•** Uniwersalne tryby wyświetlania umożliwiają optymalne działanie w każdej sytuacji.
- **•** Zgodność z NTSC / PAL / SECAM i obsługa HDTV (480i/p, 576i/p, 720p, 1080i/ p)
- **•** Niskie zużycie energii i tryb ekonomiczny (ECO) wydłużają żywotność lampy
- **•** Acer EcoProjeciton Technology udostępnia Inteligentne zarządzanie zasilaniem i poprawianie efektywności fizycznej
- **•** Wyposażony w połączenie HDMI™ z obsługą HDCP
- **•** Wielojęzyczne menu ekranowe (OSD)
- **•** Obiektyw z ręczną regulacją ostrości/powiększenia
- **•** Funkcja Zoom cyfrowy 0,8 ~ 2X
- **•** Zgodność z systemami operacyjnymi Microsoft® Windows® 2000, XP, Vista®, Windows 7, Windows 8.1, Windows 10, Macintosh<sup>®</sup>
- **•** Obsługa formatu HDR
- **•** Obsługa 1080P/120Hz i 1080P/240Hz
- **•** Obsługa niskiego opóźnienia wejścia 5ms
- **•** Projektor typu Smart: dalsze, szczegółowe informacje znajdują się w Podręczniku użytkownika źródła typu Smart i Podręczniku użytkownika aplikacji CollaVision (WPS) obsługi projekcji bezprzewodowej.

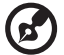

----------------

**Uwaga:** Funkcje różnią się w zależności od modelu.

1

### <span id="page-12-0"></span>**Omówienie zawartości opakowania**

Ten projektor jest dostarczany ze wszystkimi , wskazanymi poniżej elementami. Należy się upewnić, że posiadane urządzenie jest kompletne. Wt przypadku stwierdzenia , że brakuje jakichkolwiek elementów należy bezzwłocznie skontaktować się z dostawcą.

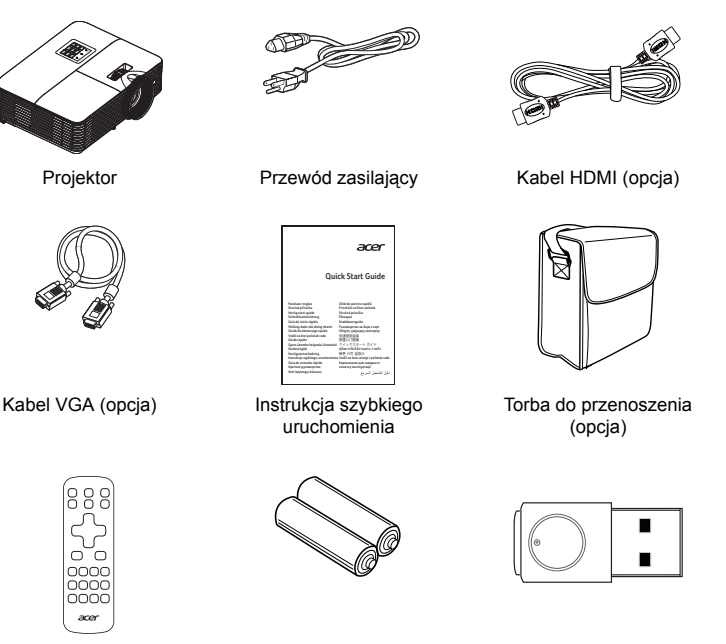

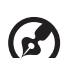

**Uwaga:** W przypadku projekcji sygnału 4K2K/60 Hz należy użyć kabla 4K2K/60 Hz z certyfikatem HDMI Premium obsługującego przepustowość 18 Gb/s.

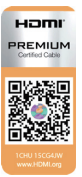

Zaufane kable mają powyższą etykietę

Pilot zdalnego sterowania Bateria AAA x2 (opcja)

. . . .

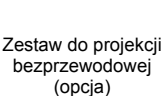

---------------------

### <span id="page-13-0"></span>**Omówienie projektora**

#### <span id="page-13-1"></span>**Widok projektora**

Strona przednia/górna

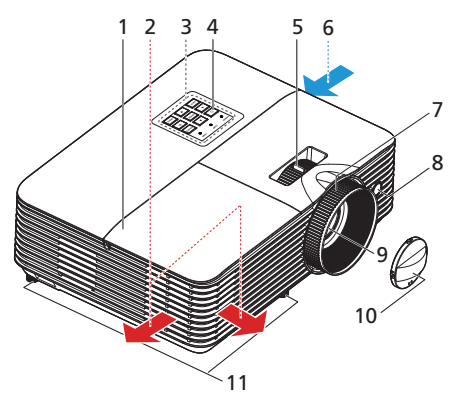

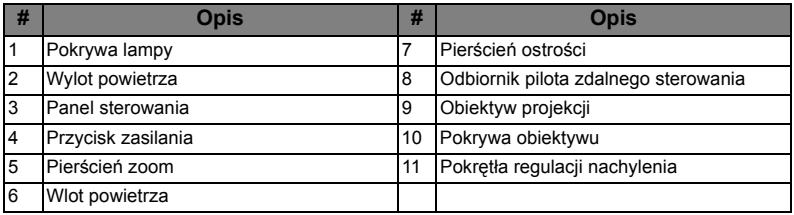

#### Tylna strona

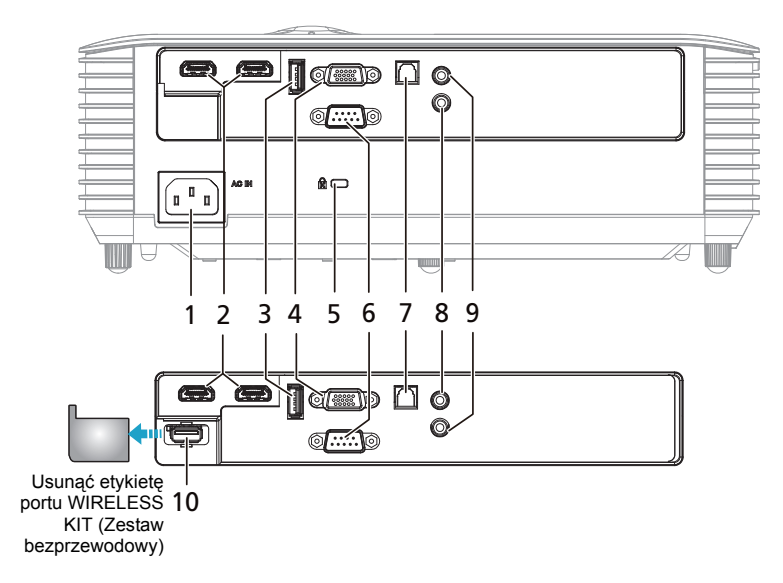

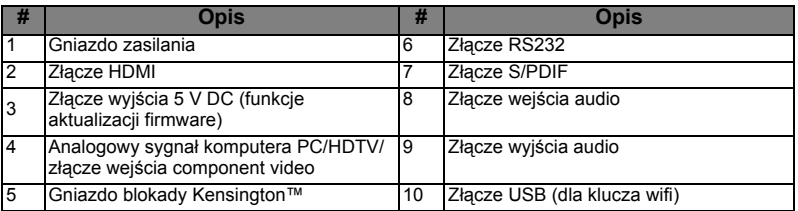

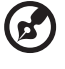

**Uwaga 1:** Funkcje różnią się w zależności od modelu.

**Uwaga 2:** klucz wifi nie obsługuje funkcji podłączania bez wyłączania (hot plug)

---

#### <span id="page-15-0"></span>**Panel sterowania**

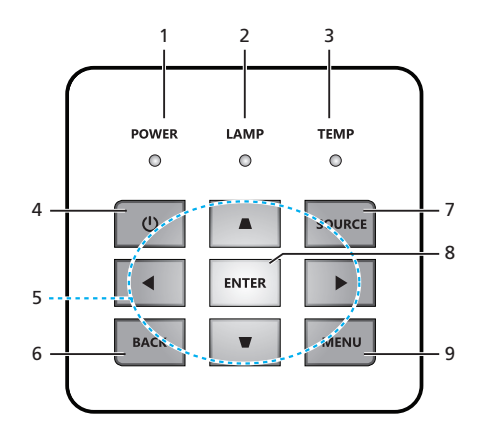

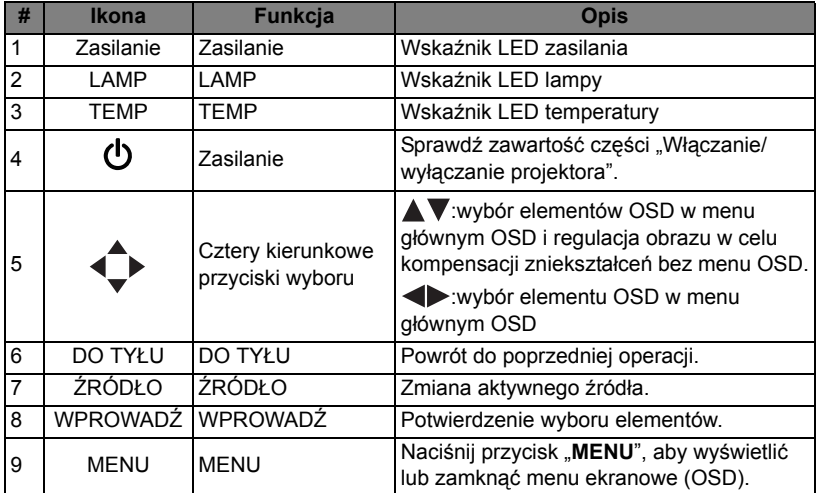

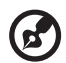

**Uwaga 1:** Funkcje różnią się w zależności od modelu. **Uwaga 2:** Klawiatura nie umożliwia sterowania i obsługi treści SMART

### <span id="page-16-0"></span>**Układ pilota zdalnego sterowania**

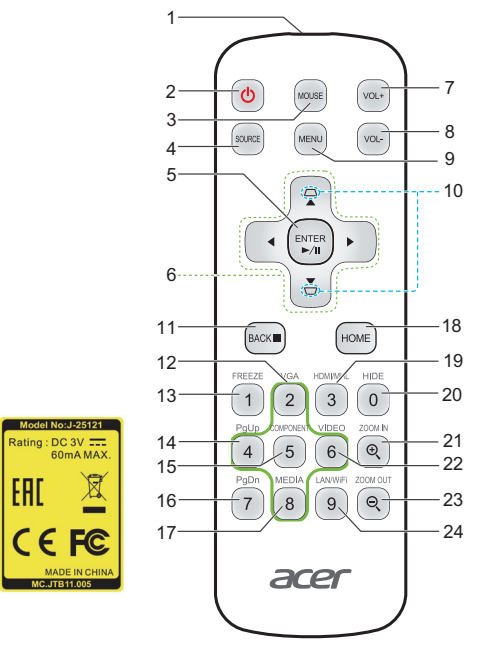

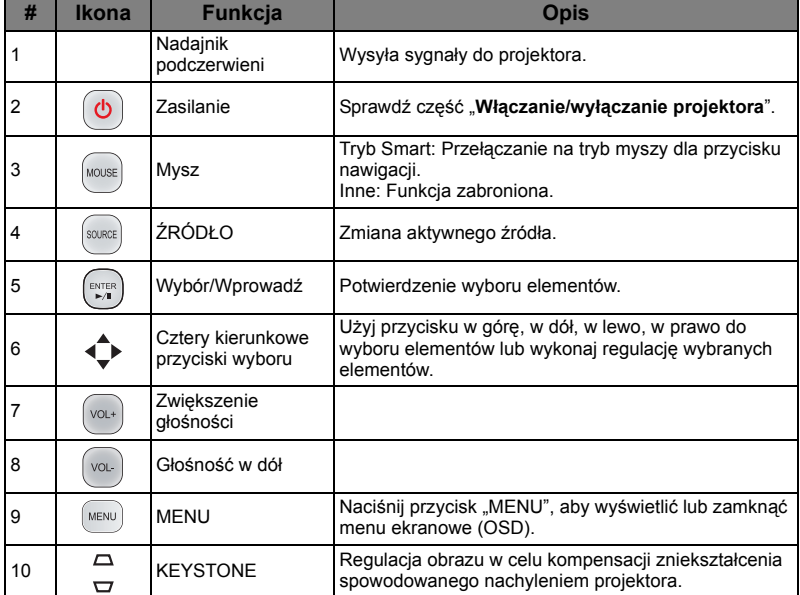

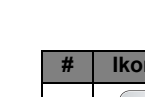

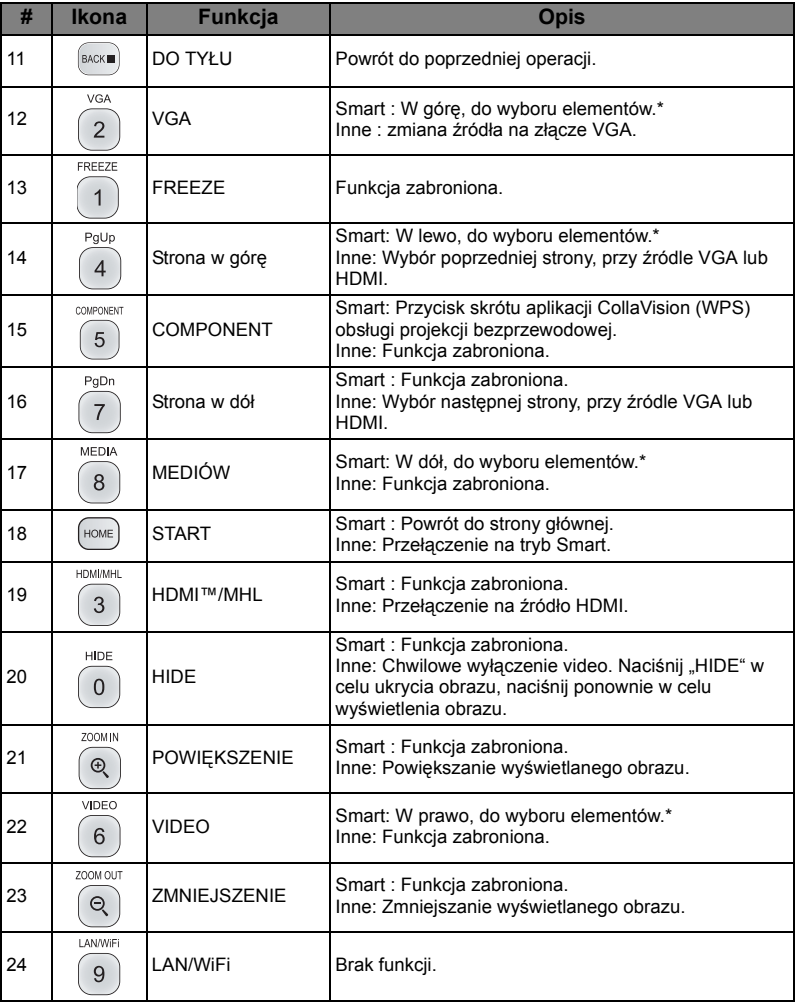

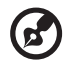

 $\blacksquare$ 

**Uwaga 1:** Funkcje różnią się w zależności od modelu. **Uwaga 2:** "\*"Ta funkcja spowoduje problemy związane ze zgodnością, na różnym poziomie obsługi aplikacji.

....................................

Polski

# <span id="page-18-2"></span><span id="page-18-0"></span>**Wprowadzenie**

### <span id="page-18-1"></span>Podłączanie projektora

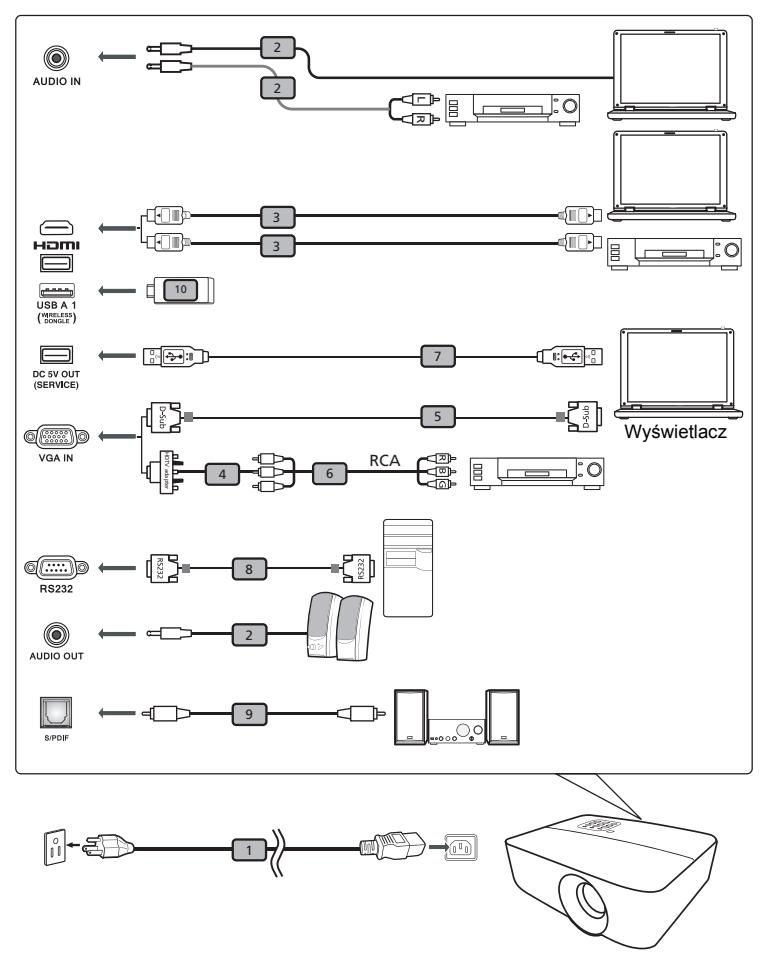

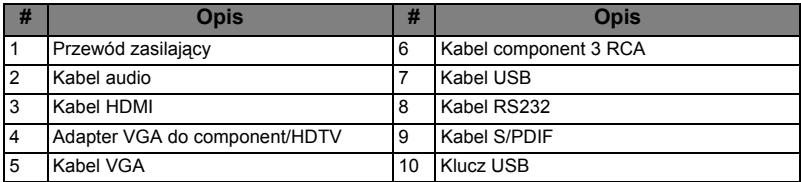

8

--------------------

**Uwaga 1:** Aby zapewnić prawidłowe działanie projektora z komputerem należy sprawdzić czy tryb taktowania wyświetlania jest zgodny z projektorem.

**Uwaga 2:** Funkcje zależą od definicji modelu.

**Uwaga 3:** Jeśli długość kabla USB przekracza 5 m, wymaga on zasilanego przedłużacza.

**Uwaga 4:** Złącze wyjścia prądu stałego USB 5V obsługuje wyjście zasilania 5V do ładowania powerbankiem.

### <span id="page-20-3"></span><span id="page-20-0"></span>**Włączanie/wyłączanie projektora**

#### <span id="page-20-1"></span>**Włączanie projektora**

- 1 Upewnij się, że jest prawidłowo podłączony przewód zasilający i kabel sygnałowy. Wskaźnik LED zasilania zacznie świecić stałym, czerwonym światłem.
- 2 Włącz projektor, naciskając przycisk "Zasilanie" na panelu sterowania lub pilocie zdalnego sterowania; wskaźnik LED zasilania zmieni kolor na niebieski.
- 3 Włącz źródło (komputer, notebook, odtwarzacz video player, itp.). Projektor automatycznie wykryje źródło sygnału.
	- Przy jednoczesnym podłączeniu do wielu źródeł, użyj przycisku "Źródło" na panelu sterowania lub na pilocie zdalnego sterowania albo przycisku bezpośredniego wyboru źródła na pilocie zdalnego sterowania w celu przełączenia pomiędzy wejściami.

#### <span id="page-20-2"></span>**Wyłączanie projektora**

- 1 Aby wyłączyć projektor, naciśnij i przytrzymaj przycisk zasilania. Pojawi się ten komunikat: **"Wyłączyć zasilanie? Naciśnij ponownie przycisk zasilania."**  Ponownie naciśnij przycisk zasilania.
- 2 Po wyłączeniu projektora wskaźnik LED zasilania zmieni kolor na CZERWONY i zacznie szybko migać, a wentylator(y) będzie(ą) kontynuował(y) pracę przez około 10 minuty, aby zapewnić prawidłowe chłodzenie systemu.
- 3 Po zakończeniu przez system chłodzenia, zatrzymane zostanie miganie wskaźnika LED zasilania i zacznie on świecić stałym światłem czerwonym wskazując tryb wstrzymania.
- 4 Teraz można bezpiecznie odłączyć przewód zasilający.

#### **Wskaźniki ostrzeżeń:**

• Ten komunikat ekranowy wskazuje przegrzanie projektora. Dla lamp z automatycznym wyłączeniem, projektor wyłącza się automatycznie, po czym wskaźnik LED temperatury zaczyna świecić stałym czerwonym światłem. Skontaktuj się z lokalnym dostawcą lub z punktem serwisowym.

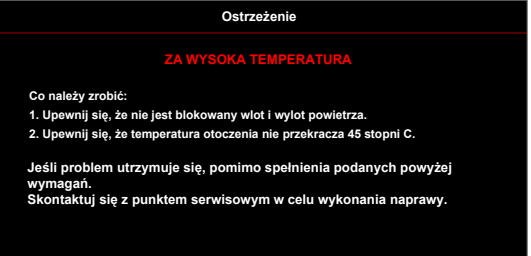

• Ten komunikat ekranowy wskazuje uszkodzenie wentylatora. Lampa wyłączy się automatycznie, po czym nastąpi automatyczne wyłączenie projektora i zacznie migać wskaźnik LED temperatury. Skontaktuj się z lokalnym dostawcą lub z punktem serwisowym.

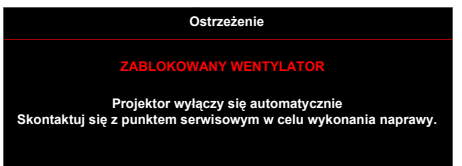

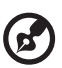

**Uwaga 1:** Gdy projektor wyłączy się automatycznie i wskaźnik LED lampy zacznie świecić stałym czerwonym światłem należy skontaktować się z lokalnym sprzedawcą lub z punktem serwisowym. **Uwaga 2:** Funkcje różnią się w zależności od modelu. **Uwaga!** Projektor wejdzie w trwającą dwie minuty fazę chłodzenia celem zapewnienia ciągłej, optymalnej pracy lampy. **Uwaga!** Projektora nie należy wyłączać w ciągu 1 minuty od włączenia.

### <span id="page-22-0"></span>**Regulacja projektowanego obrazu**

### <span id="page-22-1"></span>**Regulacja wysokości projektowanego obrazu**

Projektor jest wyposażony w stopkę podnośnika do regulacji wysokości obrazu.

#### Aby podnieść/obniżyć obraz:

Użyj pokrętła regulacji nachylenia, do dokładnego dostrojenia kąta wyświetlania.

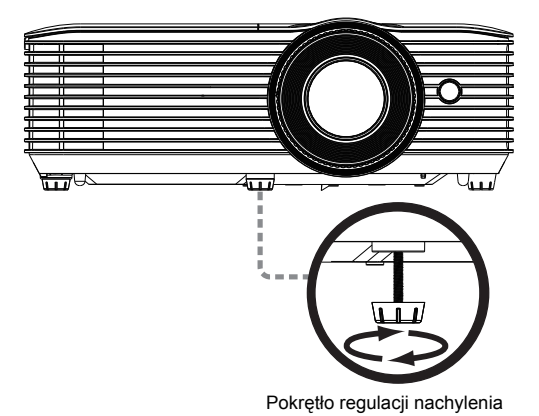

#### <span id="page-23-1"></span><span id="page-23-0"></span>**Jak uzyskać preferowany rozmiar obrazu poprzez regulację odległości i powiększenia**

Tabela poniżej pokazuje jak uzyskać wymagany rozmiar obrazu poprzez regulację pozycji lub pokrętła zoom.

**•** H6800/E8600/HE-4K10/GM820/VH-720/H6800BD+/H6800ABD/H6800BD/ H6800a/X6800/X6800a/H6801BDa/H6800BDa/D4K2002

Aby uzyskać rozmiar obrazu 60", projektor należy ustawić w odległości 2,0 m i 2,2 m od ekranu.

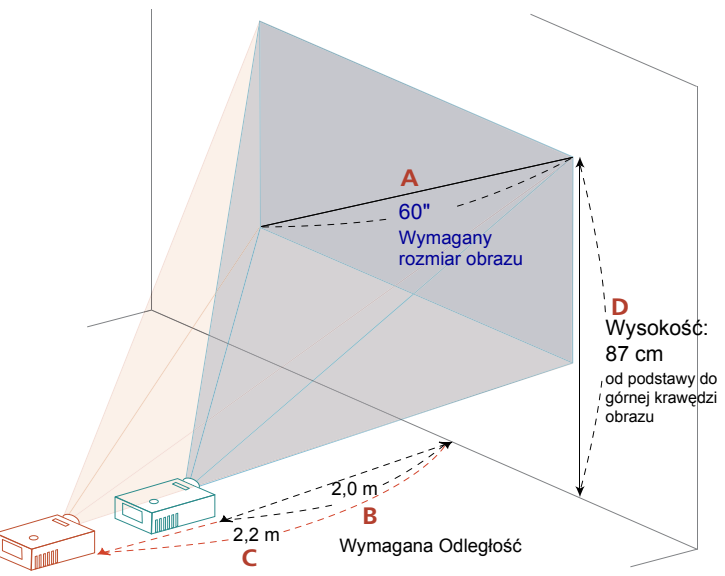

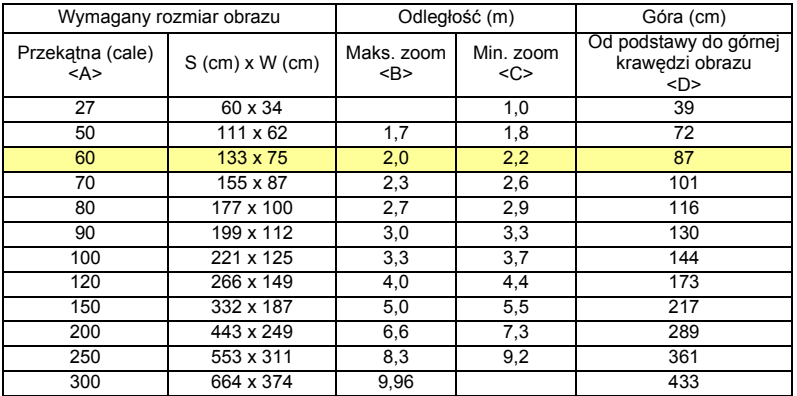

Współczynnik zoom: 1,1x

# <span id="page-24-0"></span>**Elementy sterowania użytkownika**

### <span id="page-24-1"></span>**Menu ekranowe (OSD)**

Projektor posiada wielojęzyczne menu ekranowe OSD, które umożliwia wykonywanie regulacji i zmianę różnych ustawień.

#### Używanie menu OSD

- Aby otworzyć menu OSD, naciśnij "MENU" na pilocie zdalnego sterowania lub w panelu sterowania.
- Po wyświetleniu OSD, użyj przycisków  $\left(\bullet\right)\left(\bullet\right)$  do wyboru dowolnych elementów w menu głównym. Po wybraniu wymaganego elementu menu głównego naciśnij **"WPROWADŹ"**, aby przejść do podmenu w celu ustawienia właściwości.
- Użyj przycisków  $\left(\triangle\right)\left(\triangledown\right)$  do wyboru wymaganego elementu i wyreguluj ustawienia przyciskami $\left(\blacktriangle\right)(\blacktriangleright)$ .
- **•** Wybierz następny element do regulacji w podmenu i wyreguluj w sposób opisany powyżej.
- **•** Naciśnij **"DO TYŁU"** na pilocie zdalnego sterowania lub w panelu sterowania, ekran powróci do menu głównego.
- **•** Aby zamknąć menu OSD, naciśnij przycisk **"DO TYŁU"** na pilocie zdalnego sterowania lub panelu sterowania. Menu OSD zostanie zamknięte, a projektor automatycznie zapisze nowe ustawienia.

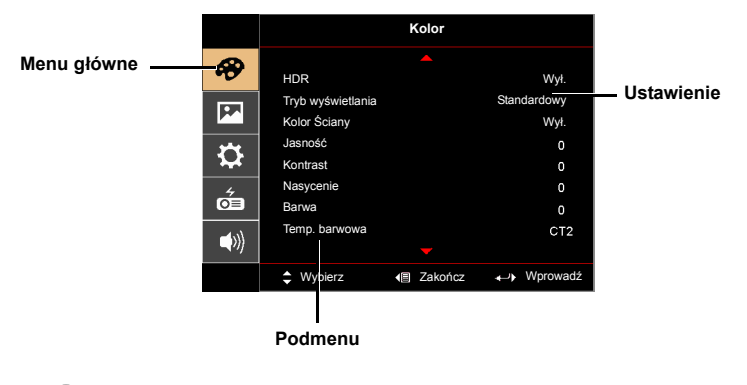

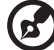

**Uwaga 1:** Niektóre z poniższych ustawień OSD mogą być niedostępne. Należy odnieść się do faktycznego menu OSD projektora. **Uwaga 2:** Funkcje różnią się w zależności od modelu.

### <span id="page-25-0"></span>**Kolor**

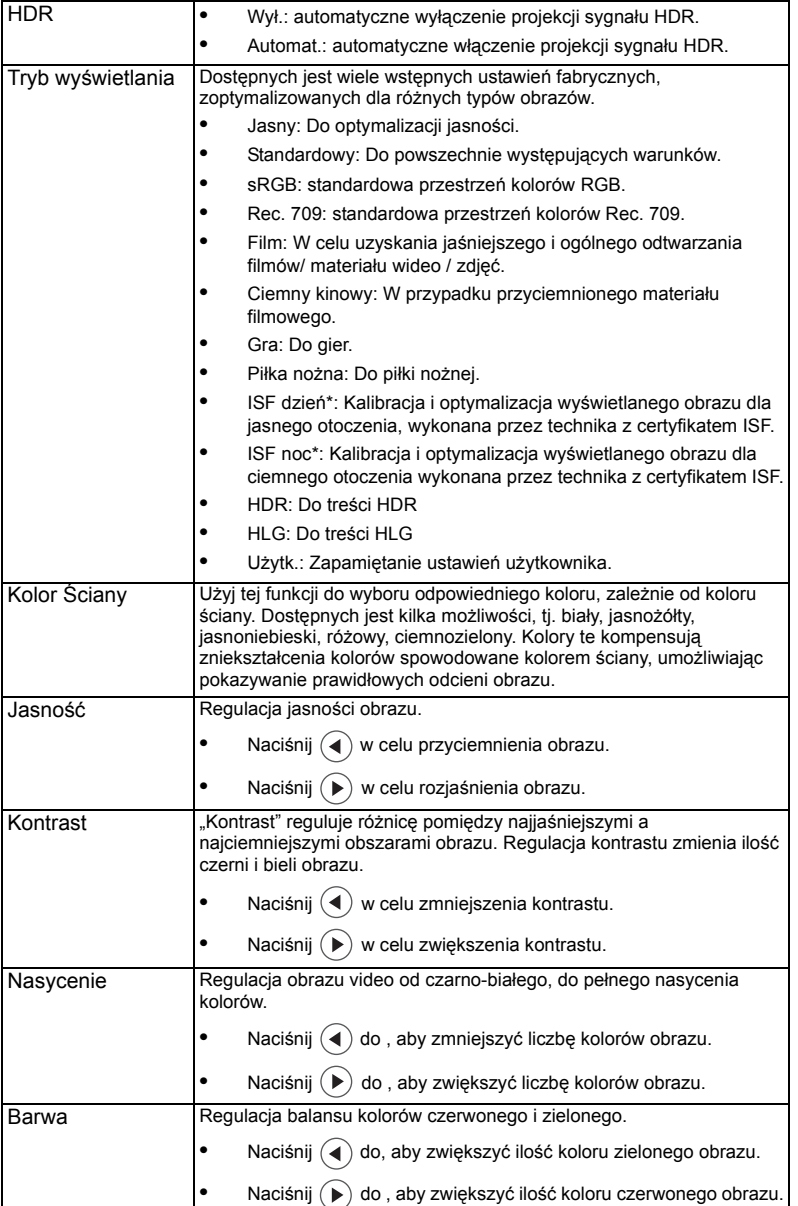

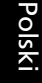

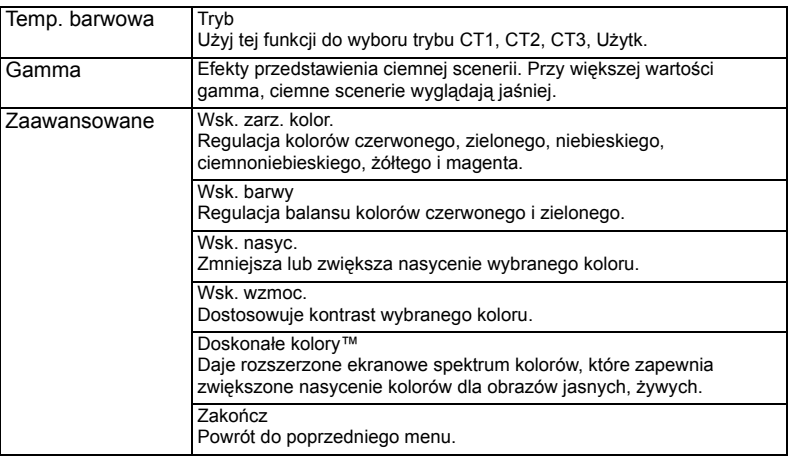

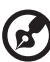

 $\frac{1}{2}$  $\sim$   $\sim$  $\sim$ 

Uwaga 1: Funkcje "Nasycenie" i "Barwa" nie są obsługiwane w trybie komputera lub w trybie HDMI.

**Uwaga 2:** Funkcje różnią się w zależności od modelu.

**Uwaga 3:** "\*" Przycisk skrótu "Zasilanie->w górę->w dół->w górę->w górę" do otwierania trybu ISF.

### <span id="page-27-0"></span>**Obraz**

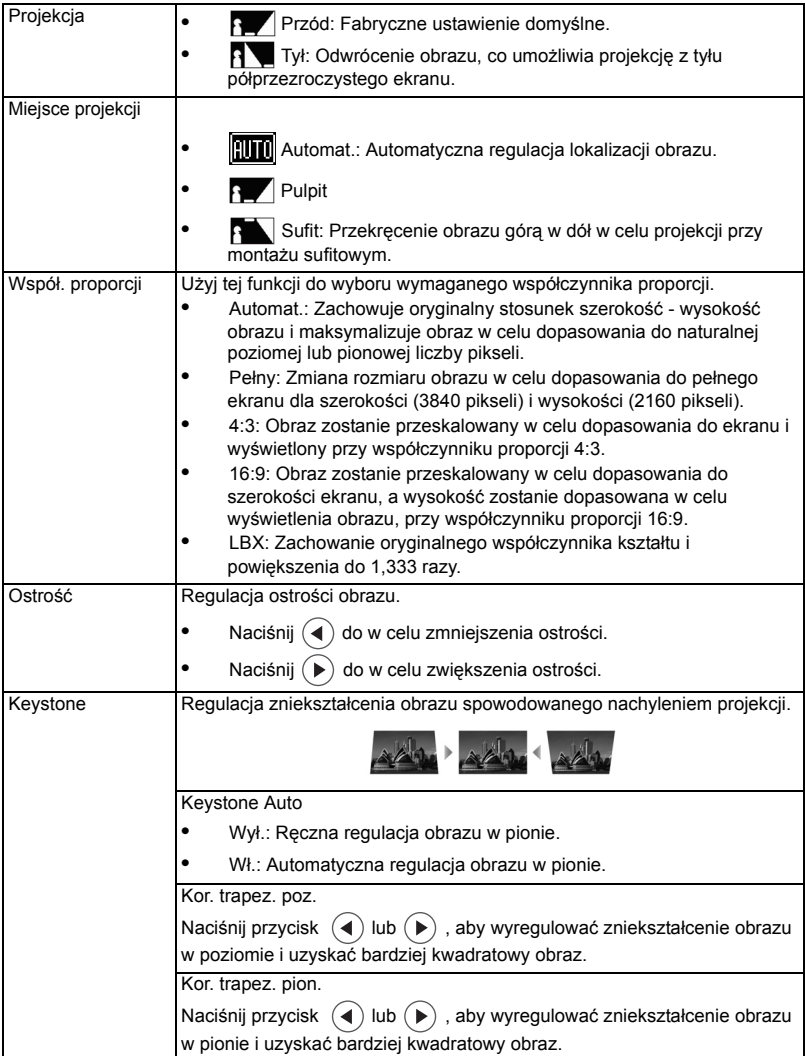

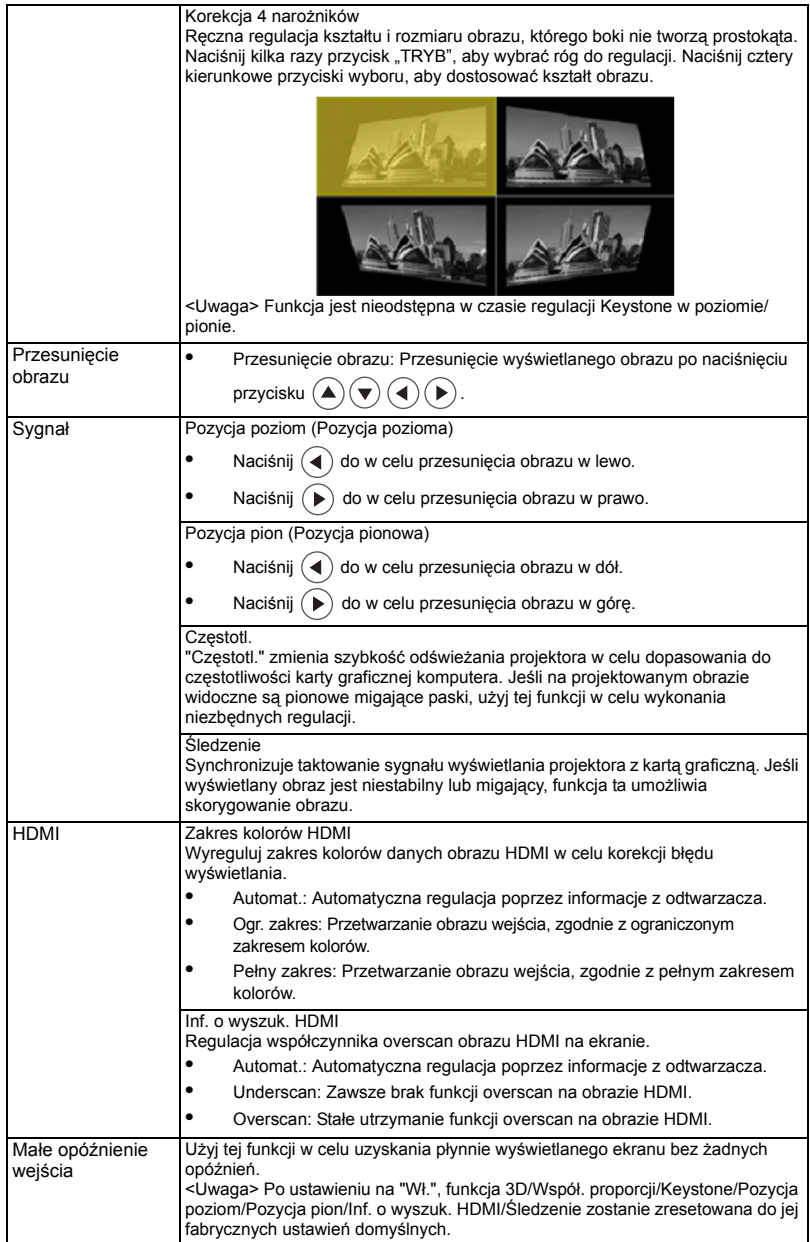

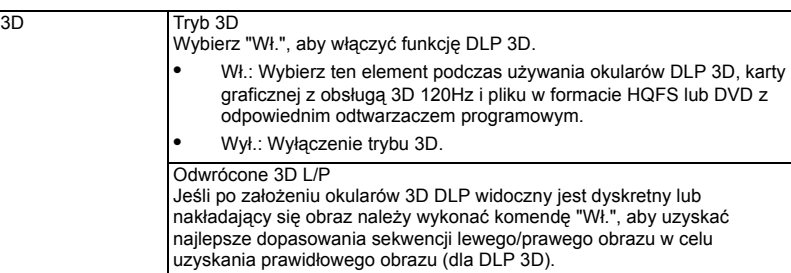

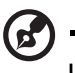

**Uwaga 1:** Funkcje "Pozycja poziom", "Pozycja pion", "Częstotl." i "Śledzenie" nie są obsługiwane w trybie HDMI lub wideo. Uwaga 2: Funkcje "Zakres kolorów HDMI" i "Inf. o wyszuk. HDMI" są obsługiwane tylko w trybie HDMI. **Uwaga 3:** Funkcje różnią się w zależności od modelu. **Uwaga 4:** Funkcja 3D jest obsługiwana wyłącznie dla 120Hz.

### <span id="page-29-0"></span>**Ustawienie**

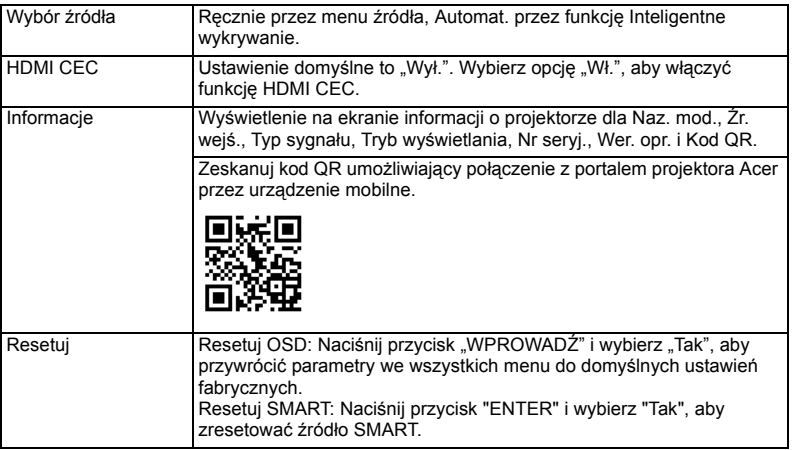

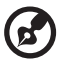

**Uwaga:** Funkcje różnią się w zależności od modelu.

### <span id="page-30-0"></span>**Zarządzanie**

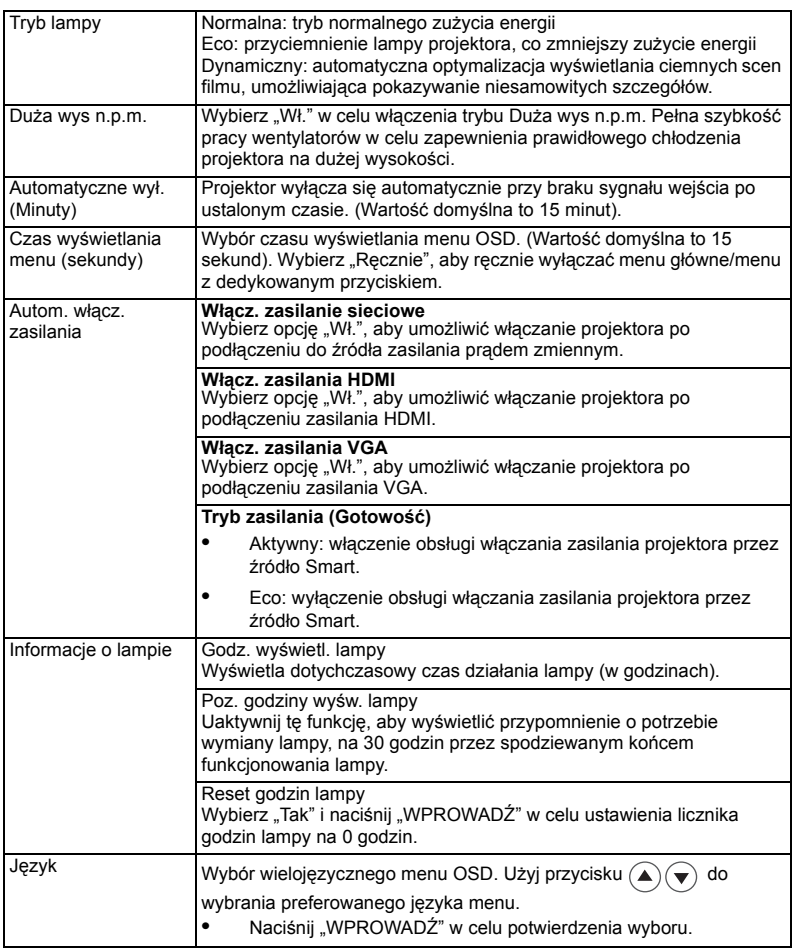

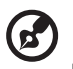

......................................  $\blacksquare$  $\blacksquare$  $\blacksquare$  $\blacksquare$  $\blacksquare$  $\blacksquare$ 

**Uwaga:** Funkcje różnią się w zależności od modelu.

<span id="page-31-0"></span>21

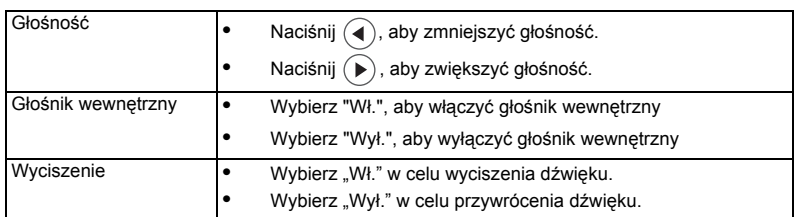

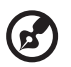

÷ **Uwaga 1:** Funkcje różnią się w zależności od modelu. **Uwaga 2:** Nie można regulować głośności SPIDF.

# <span id="page-32-0"></span>Dodatki

### <span id="page-32-1"></span>Rozwiązywanie problemów

Jeśli wystąpią problemy z działaniem projektora Acer należy sprawdzić następujące informacje. Jeśli problem utrzymuje się należy skontaktować się z lokalnym dostawcą lub z punktem serwisowym.

#### Problemy i rozwiązania dotyczące obrazów

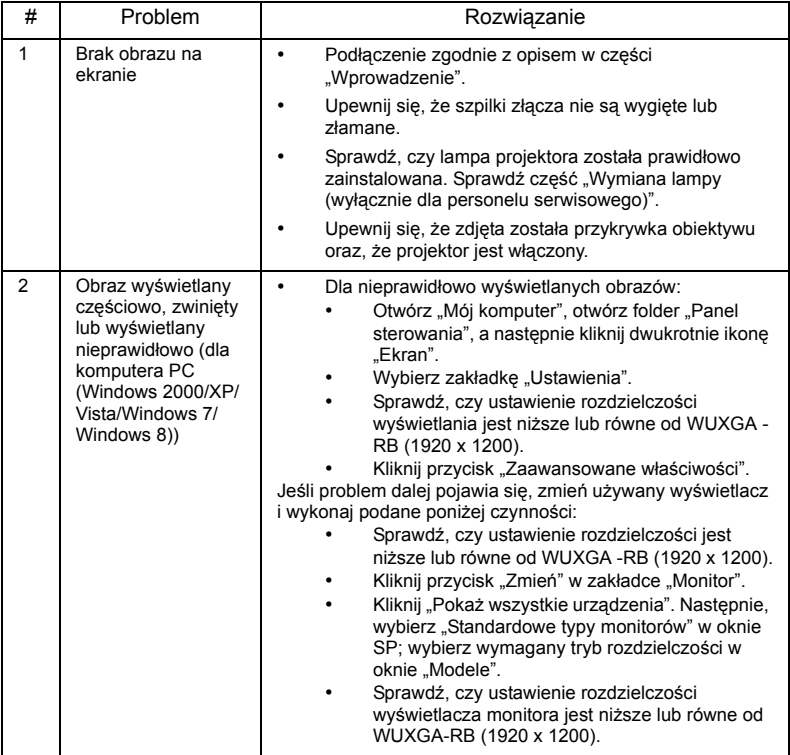

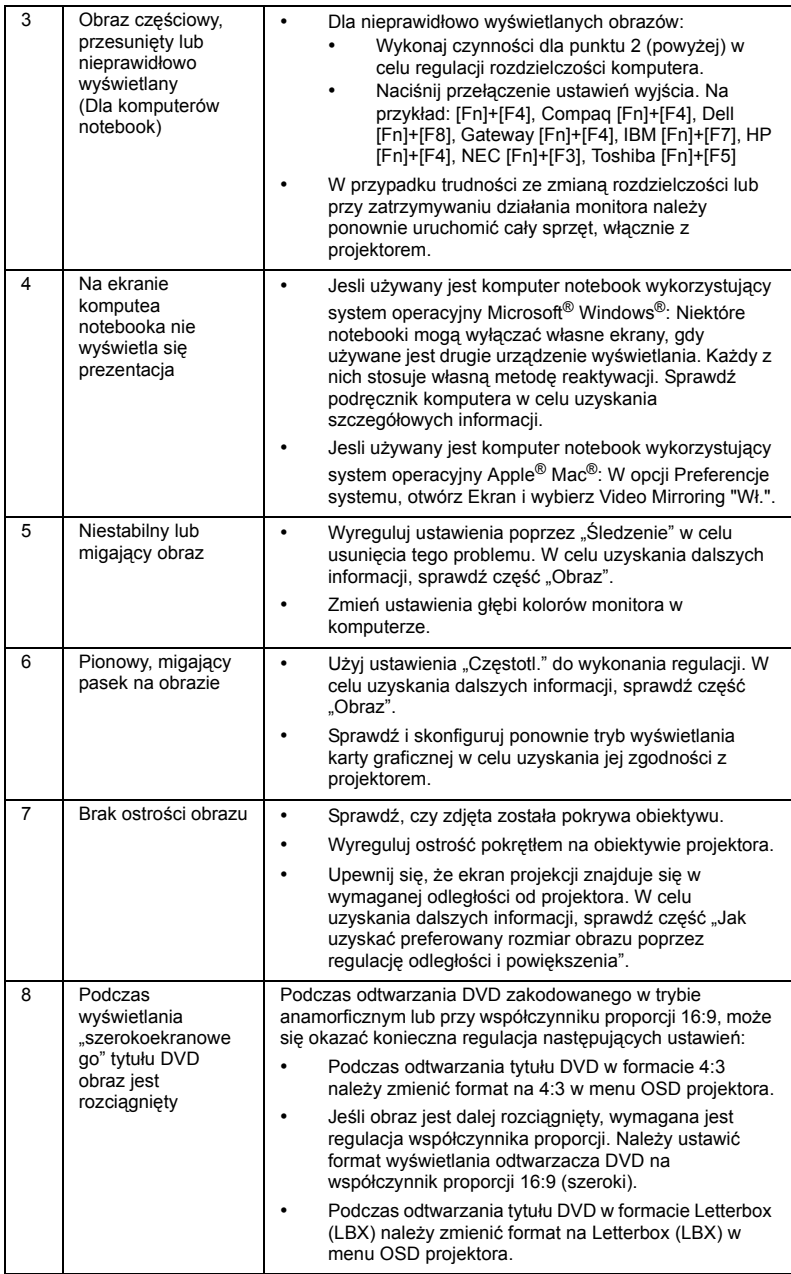

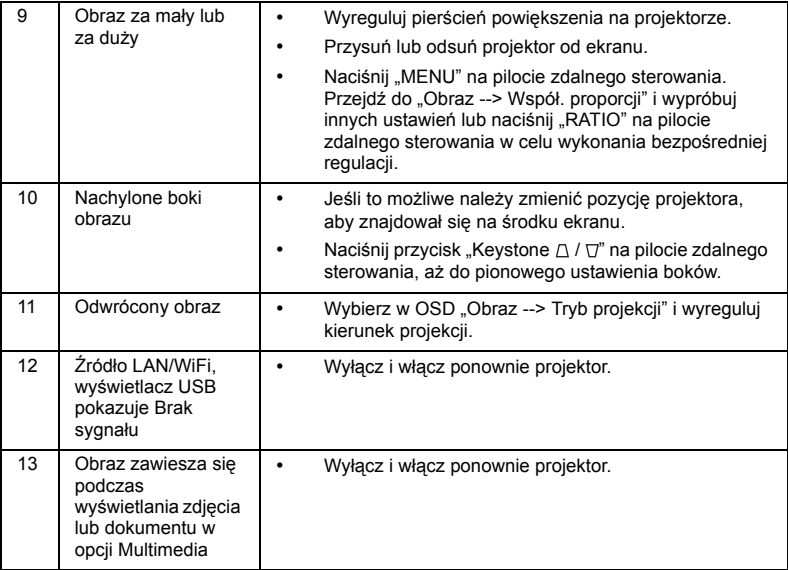

#### Komunikaty OSD

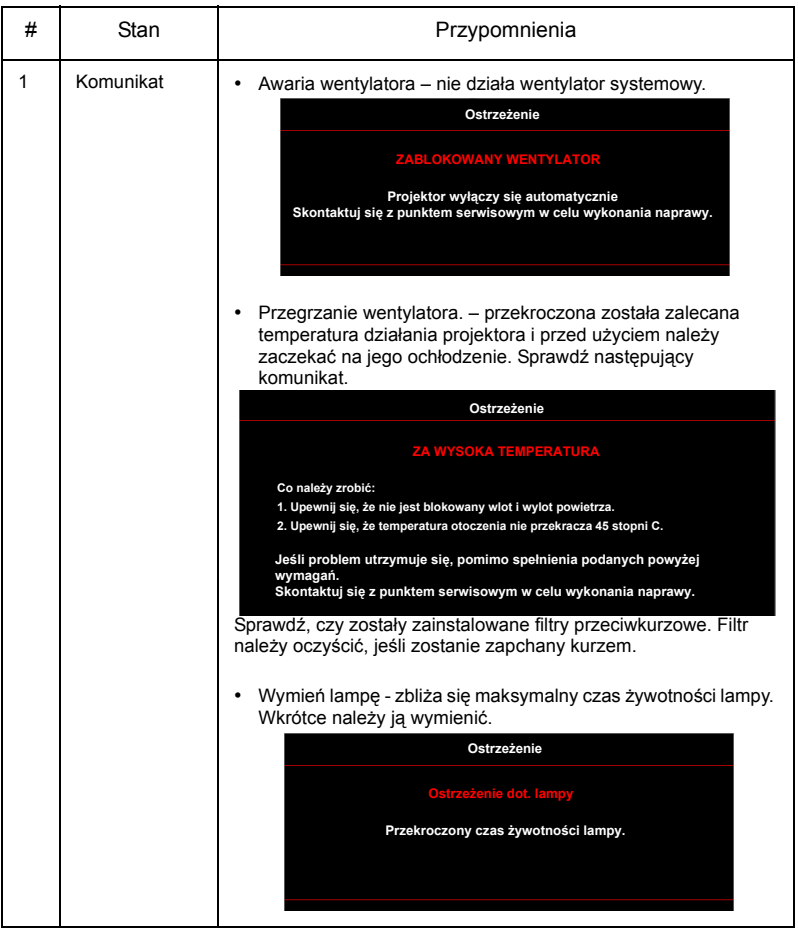

#### Problemy z projektorem

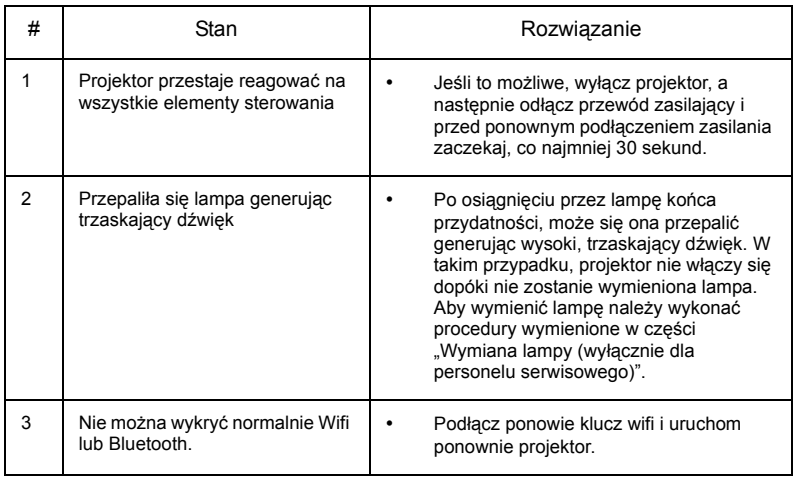

### <span id="page-37-0"></span>Definicje LED i alarmów

#### Komunikaty LED

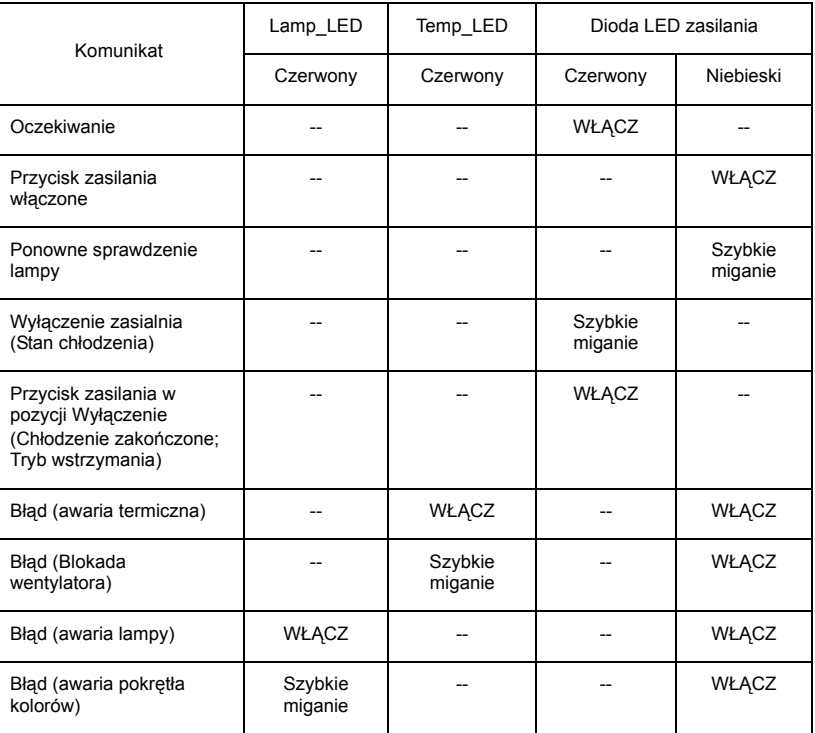

### <span id="page-38-0"></span>Wymiana lampy (wyłącznie dla personelu serwisowego)

Projektor automatycznie wykryje stan żywotności lampy. Wyświetlony zostanie komunikat ostrzegawczy "**Ostrzeżenie dot. lampy! Przekroczony czas żywotności lampy.**". Po wyświetleniu tego komunikatu, należy jak najszybciej wymienić lampę. Przed wymianą lampy należy upewnić się, że projektor chłodził się, przez co najmniej 45 minut.

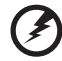

### ....................................

**Ostrzeżenie:** Wnęka lampy jest gorąca! Przed wymianą lampy należy zaczekać na jej ochłodzenie.

**Ostrzeżenie:** Aby zmniejszyć niebezpieczeństwo odniesienia obrażeńosobistych , nie można dopuścić do upuszczenia modułu lampy lub dotykać żarówki lampy . Upuszczenie żarówka może spowodować jej rozbicie i spowodowanie obrażeń .

**Ostrzeżenie:** Nie należy próbować samodzielnie wymieniać lampy. W celu dokonania wymiany skontaktować się z wykwalifikowanym personelem serwisowym.

### <span id="page-39-0"></span>Instalacja przy montażu sufitowym

aby zainstalować projektor przy montażu sufitowym, sprawdź podane poniżej czynności:

1 Wywierć cztery otwory w trwałej, strukturalnej części sufitu i zamocuj podstawę montażową.

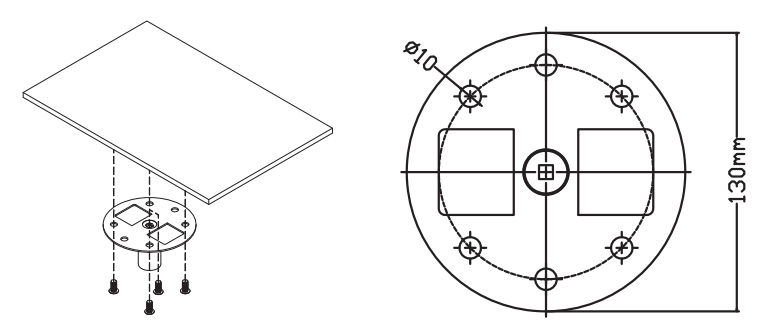

2 Wybierz długość zestawu na podstawie określonego miejsca montażu. (Model CM-01S nie zawiera elementów typu 2 i 3.)

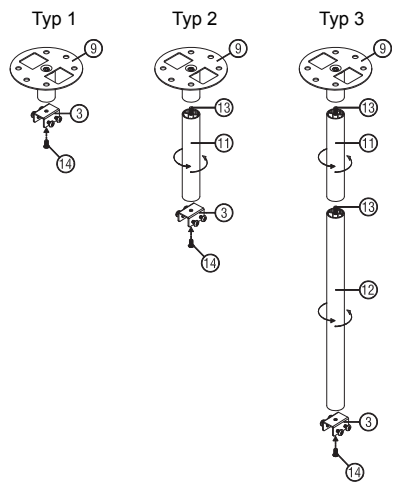

29

30

3 Typ 1:

W przypadku standardowego rozmiaru projektor należy przymocować do wspornika montażowego za pomocą trzech śrub. Typ 2 i typ 3:

W przypadku większych rozmiarów należy zastosować przesuwne elementy rozszerzające w celu zapewnienia dodatkowego wsparcia.

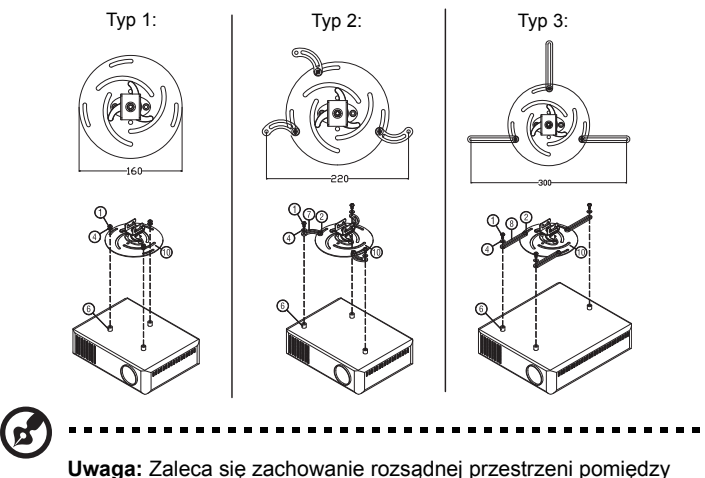

wspornikiem a projektorem w celu właściwego odprowadzania ciepła.

4 Podłącz złącze głównego zespołu do wspornika projektora (ilustracja 1), a następnie przykręć cztery śruby (ilustracja 2).

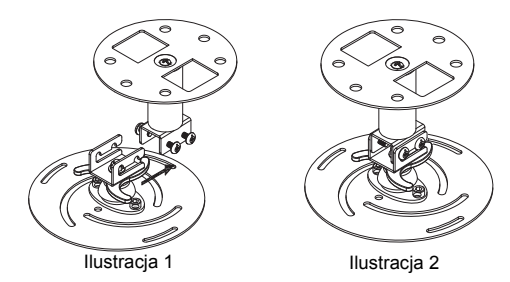

#### 5 W razie potrzeby wyreguluj kąt i pozycję.

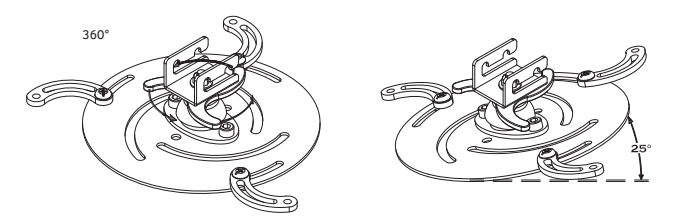

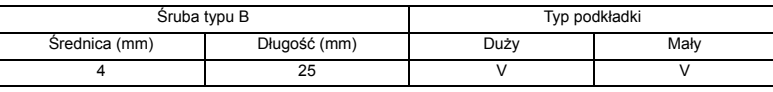

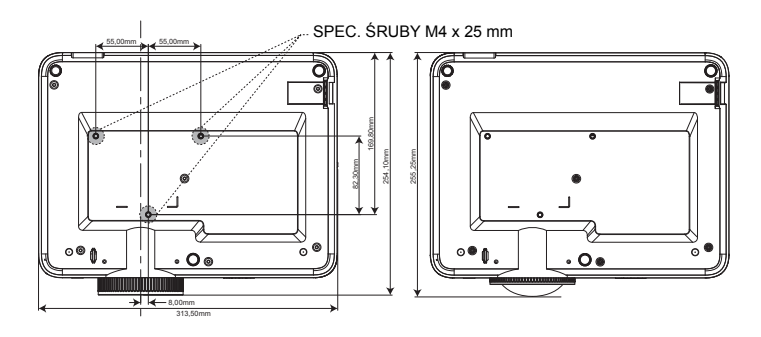

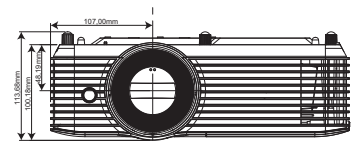

### <span id="page-42-0"></span>Specyfikacje

Wymienione poniżej specyfikacji mogą zostać zmienione bez powiadomienia. W celu uzyskania ostatecznych specyfikacji należy poszukać opublikowanych handlowych specyfikacji Acer.

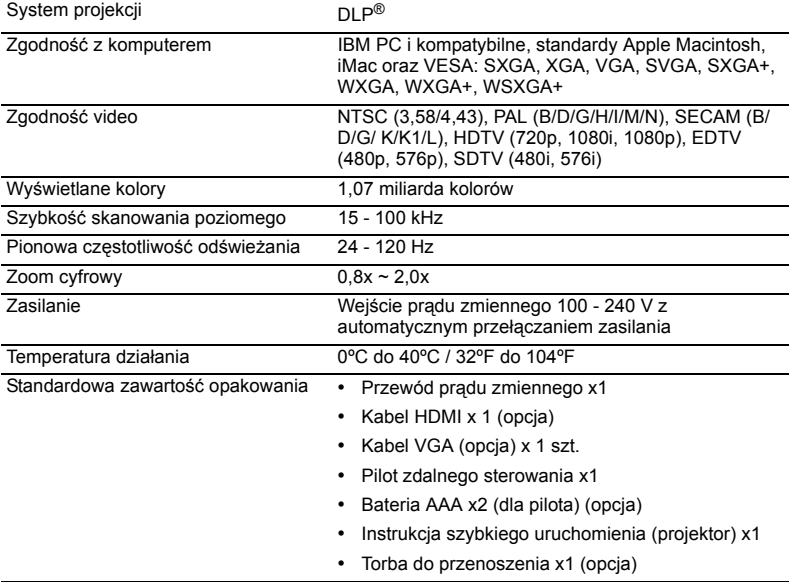

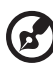

....................................

**Uwaga 1:** Konstrukcja i specyfikacje mogą zostać zmienione bez powiadomienia.

**Uwaga 2:** \*Funkcje różnią się w zależności od modelu.

#### H6800/E8600/HE-4K10/GM820/VH-720/H6800BD+/H6800ABD/H6800BD/ H6800a/X6800/X6800a/H6801BDa/H6800BDa/D4K2002/H6805BDa/E8605/ X6810/H6805BD/H6807BDa/H6815BDa/H6816ABD

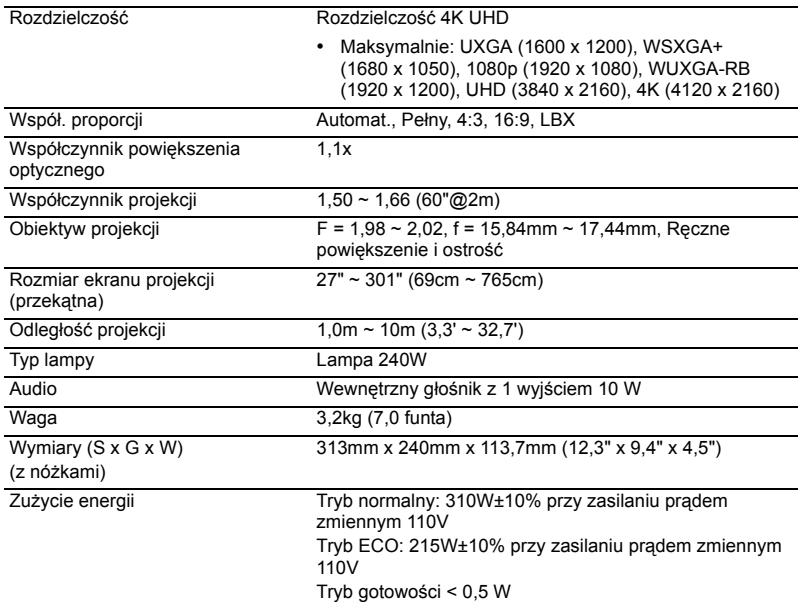

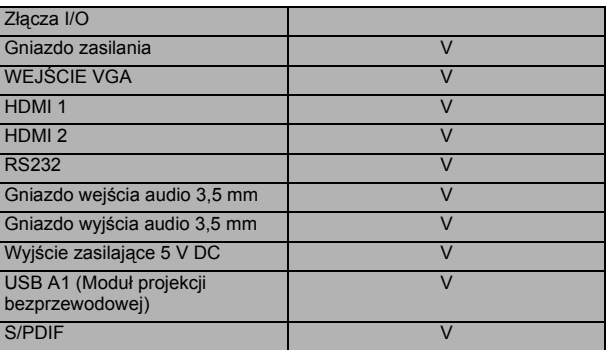

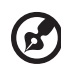

**Uwaga 1:** Konstrukcja i specyfikacje mogą zostać zmienione bez powiadomienia.

**Uwaga 2:** \*Funkcje różnią się w zależności od modelu.

### <span id="page-44-0"></span>Tryby zgodności

#### A. Analogowy VGA

#### 1 Analogowy VGA – sygnał komputera

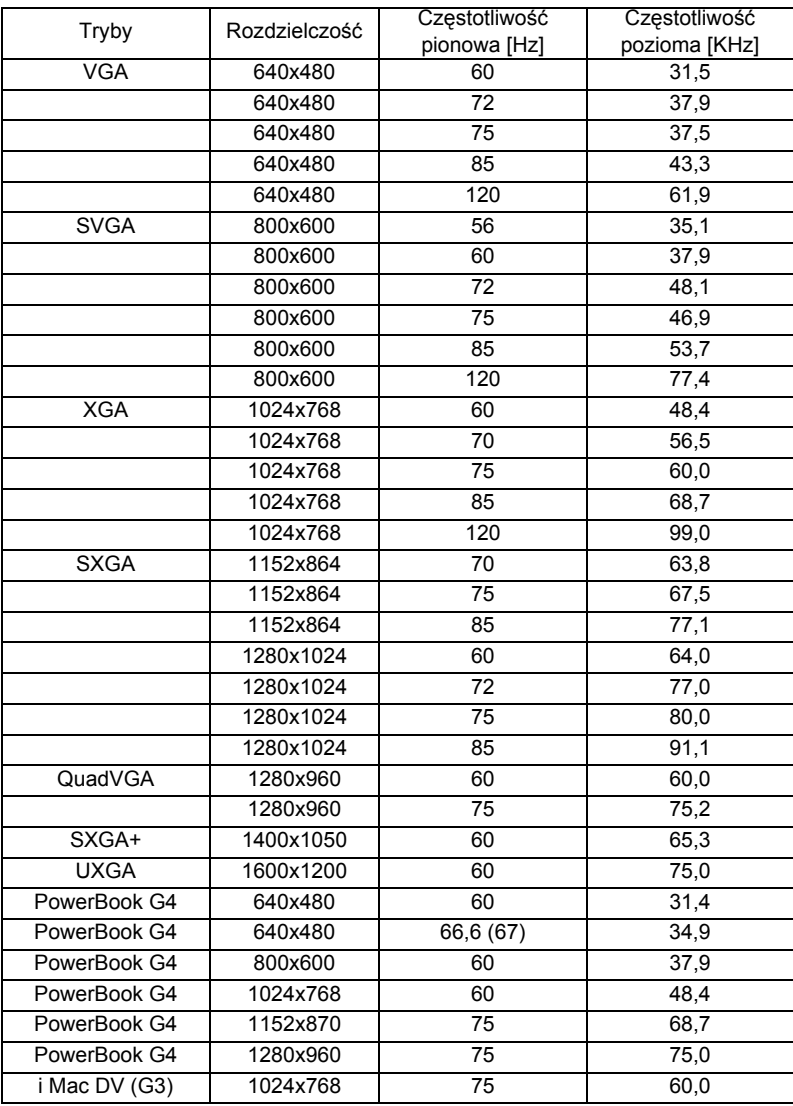

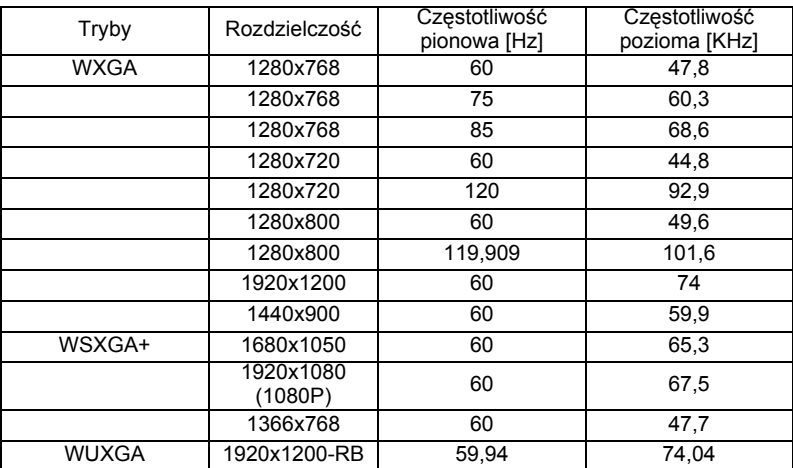

#### 2 Analogowy VGA - wydłużone taktowanie przy obrazie szerokoekranowym

#### 3 Analogowy VGA - Sygnał Component

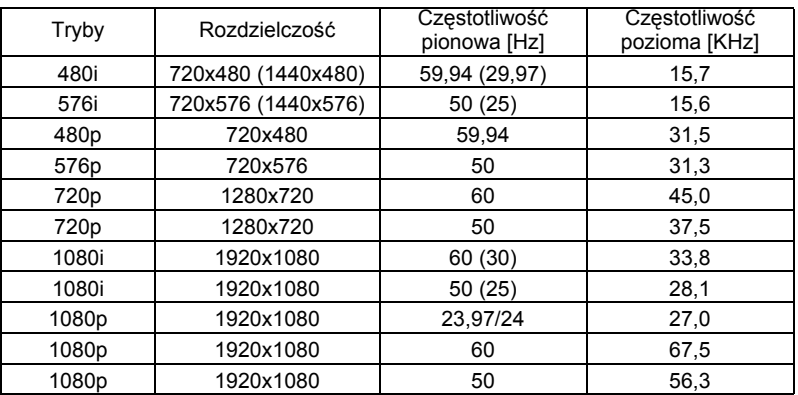

#### B. Cyfrowy HDMI

#### 1 HDMI – Sygnał komputera

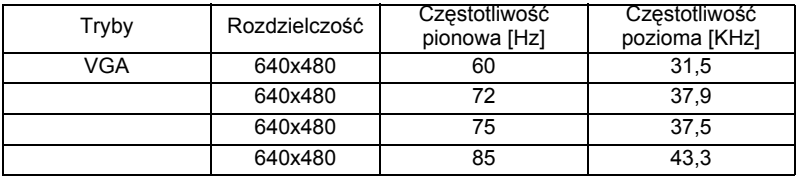

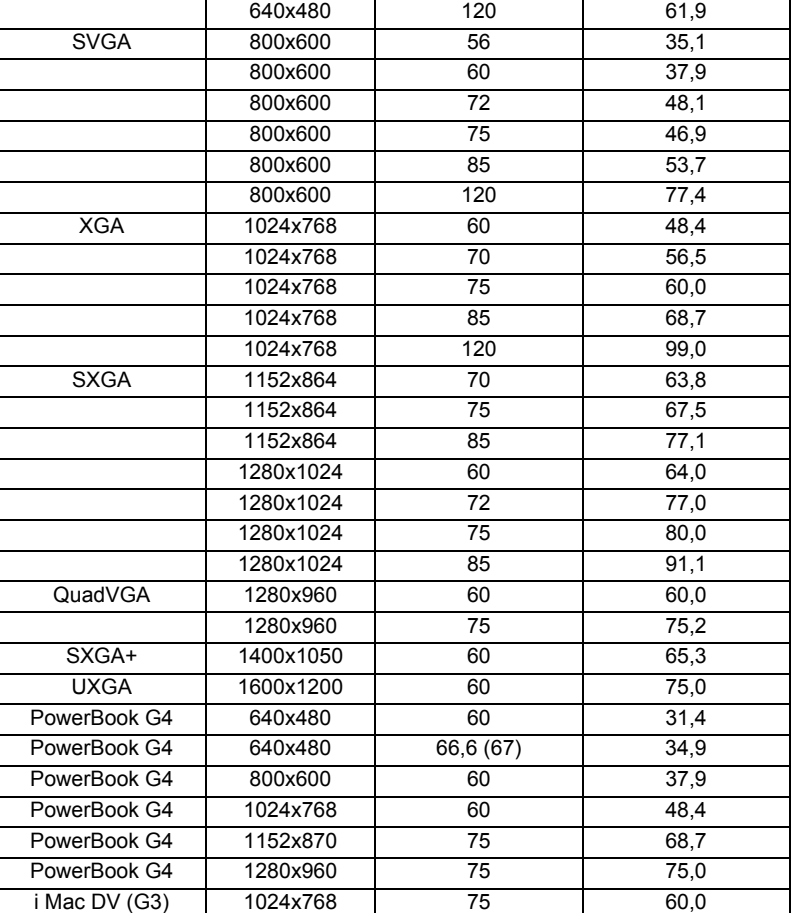

#### 2 HDMI - Wydłużone taktowanie przy obrazie szerokoekranowym

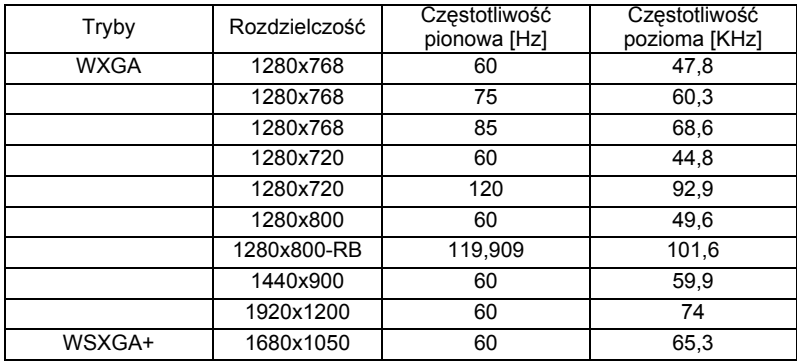

Polski

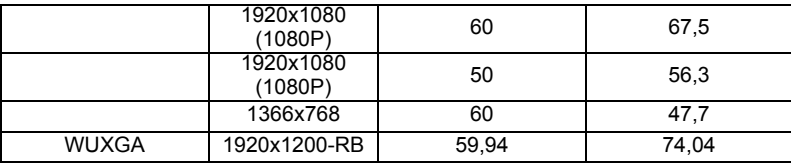

#### 3 HDMI – Sygnał video

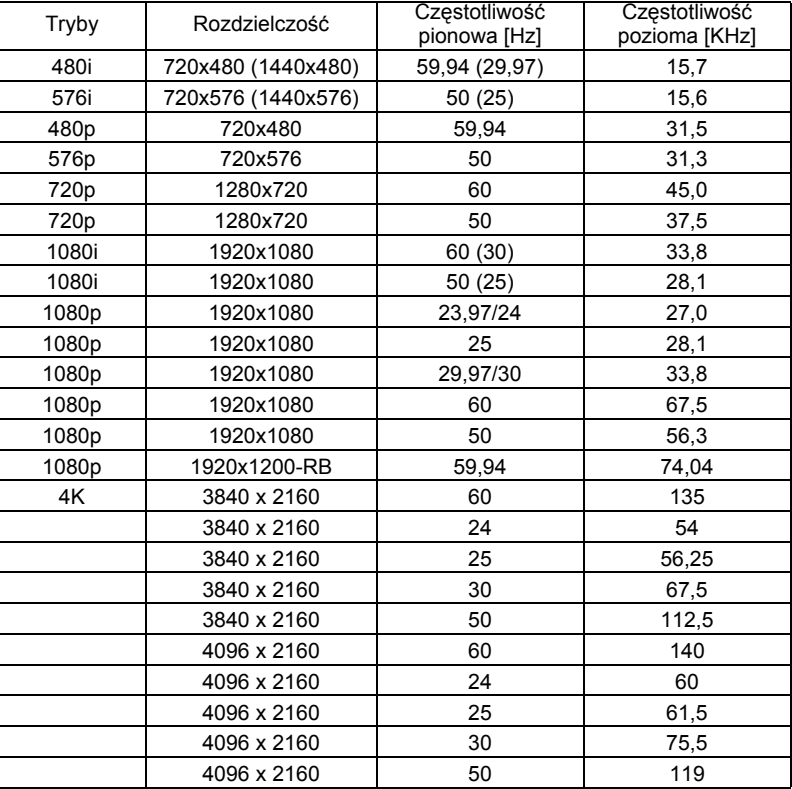

#### 4 HDMI - 1.4a Taktowanie 3D

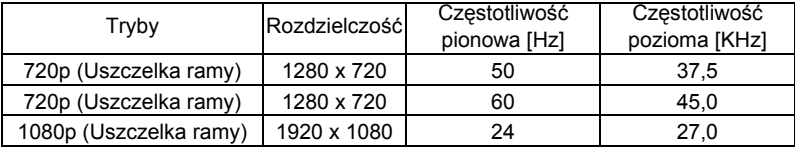

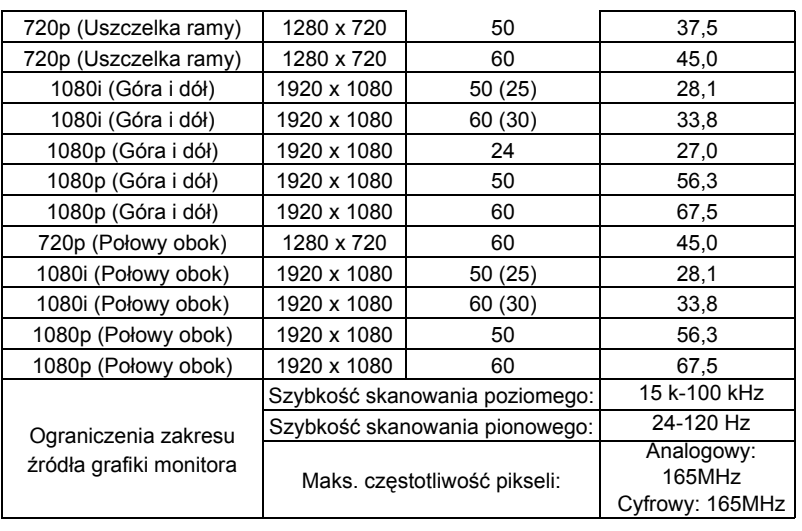

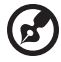

É

...............................

**Uwaga 1:** Funkcje różnią się w zależności od modelu. **Uwaga 2:** Brak obsługi pakowania klatek MHL 1080p 3D 24p.

### <span id="page-49-0"></span>Przepisy i uwagi dotyczące bezpieczeństwa

### Uwaga FCC

To urządzenie zostało poddane testom, które stwierdziły, że spełnia ono ograniczenia dla urządzeń cyfrowych klasy B, zgodnie z częścią 15 Zasad FCC. Ograniczenia te określono w celu zapewnienia stosownego zabezpieczenia przed szkodliwymi zakłóceniami w instalacjach domowych. Urządzenie to generuje, wykorzystuje i może emitować energię o częstotliwości radiowej i w przypadku instalacji oraz stosowania niezgodnie z zaleceniami może powodować uciążliwe zakłócenia komunikacji radiowej.

Nie ma jednak żadnych gwarancji, że zakłócenia nie wystąpią w danej instalacji. Jeżeli urządzenie to powoduje uciążliwe zakłócenia odbioru radia i telewizji, co można sprawdzić poprzez włączenie i wyłączenie sprzętu, użytkownik może podjąć próbę usunięcia zakłóceń poprzez jeden lub więcej następujących środków:

- Zmiana kierunku lub położenia anteny odbiorczej.
- Zwiększenie odstępu pomiędzy urządzeniem i odbiornikiem.
- Podłączenie urządzenia do gniazda zasilanego z innego obwodu niż odbiornik.
- Kontakt ze sprzedawcą lub doświadczonym technikiem radiowym/telewizyjnym w celu uzyskania pomocy.

#### Uwaga: Ekranowane kable

Wszystkie połączenia z innymi urządzeniami muszą być wykonane z użyciem kabli ekranowanych w celu zapewnienia zgodności z przepisami FCC.

### Uwaga: Urządzenia peryferyjne

Do tego urządzenia można podłączać wyłącznie urządzenia peryferyjne (urządzenia wejścia/wyjścia, terminale, drukarki, itd.) z certyfikatem zgodności z ograniczeniami klasy B. Działanie urządzeń bez certyfikatu będzie prawdopodobnie powodować zakłócenia odbioru radia i telewizji.

#### Ostrzeżenie

Zmiany lub modyfikacje wykonane bez wyraźnego zezwolenia producenta, mogą pozbawić użytkownika prawa do używania tego urządzenia, przez Federal Communications Commission (Federalna Komisję ds. Komunikacji).

#### Warunki działania

Urządzenie to jest zgodne z częścią 15 zasad FCC. Jego działanie podlega następującym dwóm warunkom: (1) to urządzenie nie może powodować szkodliwych zakłóceń i (2) urządzenie to musi akceptować odbierane zakłócenia, włącznie z zakłóceniami, które mogą powodować niewłaściwe działanie.

#### Uwaga: Użytkownicy z Kanady

To urządzenie cyfrowe klasy B jest zgodne z kanadyjską normą ICES-003.

### Remarque à l'intention des utilisateurs canadiens

Cet appareil numérique de la classe B est conforme à la norme NMB-003 du Canada.

Zgodność z rosyjskimi/ukraińskimi certyfikatami prawnymi

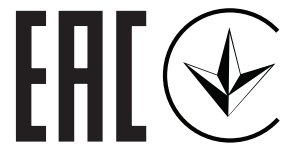

Uwaga prawna dotycząca urządzenia radiowego

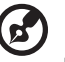

**Uwaga**: Zamieszczona poniżej informacja prawna jest przeznaczona wyłącznie dla modeli z bezprzewodową siecią LAN i/lub Bluetooth.

### Ogólne

Ten produkt jest zgodny ze standardami częstotliwości radiowych i bezpieczeństwa każdego z krajów lub regionów, w których został zatwierdzona do używania bezprzewodowego. W zależności od konfiguracji, ten produkt może lub nie zawierać bezprzewodowe urządzenia radiowe (takie jak bezprzewodowa sieć LAN i/lub moduły Bluetooth).

#### Kanada – Nie wymagające licencji, niskiej mocy urządzenia komunikacji radiowej (RSS-247)

a Informacje ogólne

Jego działanie podlega następującym dwóm warunkom:

1. Urządzenie to nie może powodować zakłóceń oraz

2. Urządzenie to musi akceptować wszystkie odbierane zakłócenia, włącznie z zakłóceniami, które mogą powodować nieoczekiwane działanie.

b Działanie w paśmie 2,4 GHz Aby zabezpieczyć licencjonowaną usługę przed zakłóceniami radiowymi, to urządzenie można używać wewnątrz pomieszczeń, a instalacja na zewnątrz wymaga uzyskania licencji.

### Lista krajów

To urządzenie musi być używane przy zachowaniu ścisłej zgodności z przepisami i ograniczeniami kraju w którym będzie używane. W celu uzyskania dalszych informacji należy się kontaktować z naszym lokalnym biurem w kraju, w którym będzie używane urządzenie. Najnowszą Iistę krajów można sprawdzić pod adresem http://ec.europa.eu/enterprise/rtte/ implem.htm.

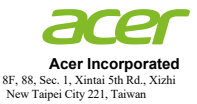

#### **Declaration of Conformity**

We,

#### **Acer Incorporated**

8F, 88, Sec. 1, Xintai 5th Rd., Xizhi, New Taipei City 221, Taiwan

#### And,

**Acer Italy s.r.l.**

Viale delle Industrie 1/A, 20020 Arese (MI), Italy Tel: +39-02-939-921 ,Fax: +39-02 9399-2913 www.acer.it

#### **Product: DLP Projector Trade Name: Acer Model Number: Marketing name: H6800/E8600/HE-4K10/GM820/VH-720/H6800BD+/H6800ABD/H6800BD/ H6800a/X6800/X6800a/H6801BDa/H6800BDa**

We, Acer Incorporated, hereby declare under our sole responsibility that the product described above<br>is in conformity with the relevant Union harmonization legislations: Directive 2014/53/EU on Radio Equipment, RoHS Directive 2011/65/EU and ErP Directive 2009/125/EC. The following harmonized standards and/or other relevant standards have been applied:

 $\boxtimes$  Electromagnetic compatibility

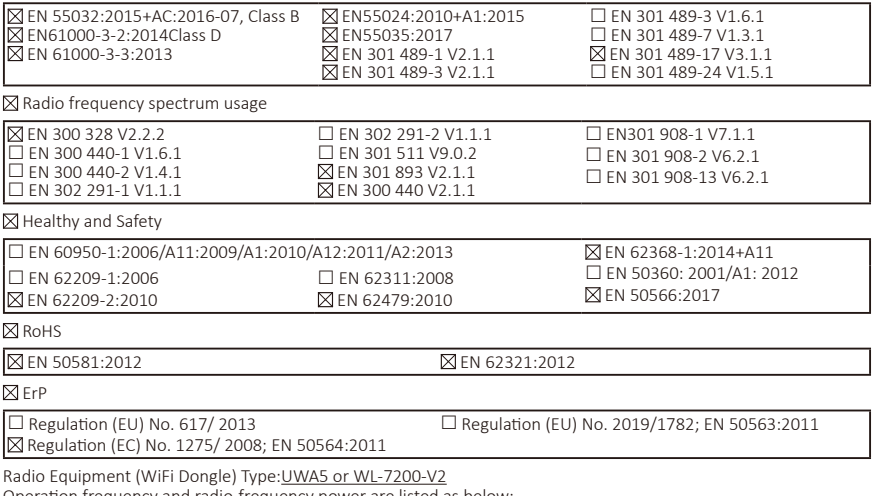

)peration frequency and radio-frequency power are listed as below: Bluetooth: 2402-2480MHz<10 dBm WLAN 2.4GHz: 2412MHz-2462MHz < 20dBm WLAN 5GHz: 5180-5320MHz <23dBm WLAN 5GHz: 5500-5700MHz < 23dBm

Year to begin affixing CE marking 2021.

**RU Jan / Sr. Manager Acer Incorporated (Taipei, Taiwan)**

\_\_\_\_\_\_\_\_\_\_\_\_\_\_\_\_\_\_\_\_\_\_\_\_\_\_\_\_\_\_\_ **Nov. 29, 2019**

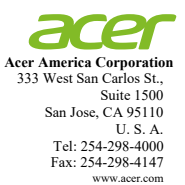

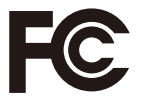

#### **Federal Communications Commission Declaration of Conformity**

**This device complies with Part 15 of the FCC Rules. Operation is subject to the following two conditions: (1) this device may not cause harmful interference, and (2) this device must accept any interference received, including interference that may cause undesired operation.** 

**The following local Manufacturer / Importer is responsible for this declaration:** 

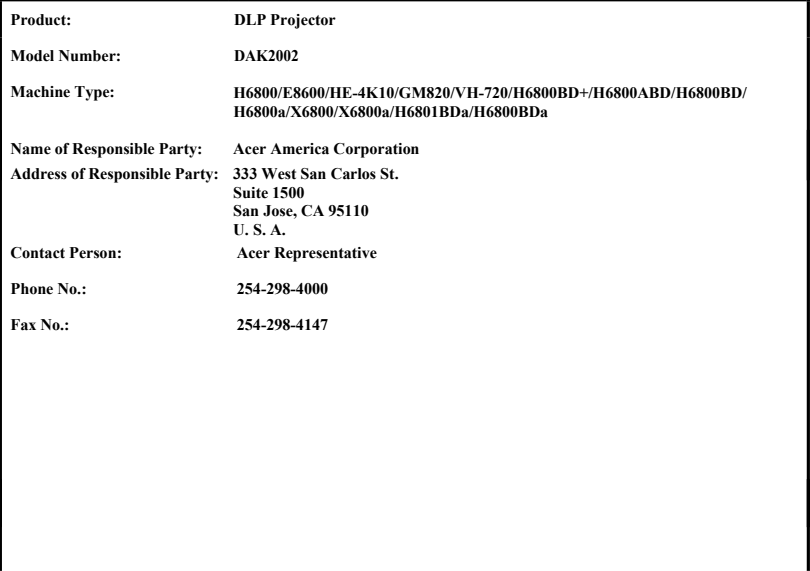